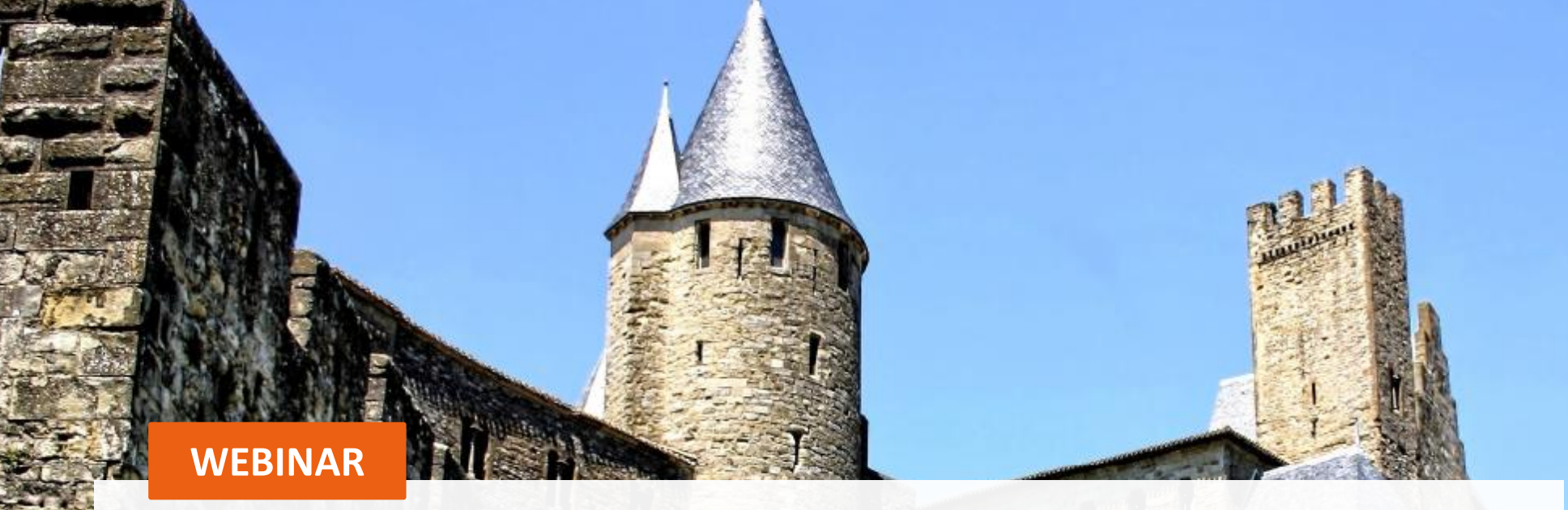

# Building a **Fortress** in Azure

Versterk je Azure oplossing met de 'Defense in Depth' strategie

28/11/2023 | Steven van den Beemt

Classification: Training (R5)

Classifcation: Training (R5)

## **Algemene informatie en 'huisregels' van het fort**

#### WEBINAR

## Building a **Fortress** in Azure

- **T** De webinar wordt opgenomen
- **T** Slides en opname worden achteraf gedeeld
- **T** Q&A bewaren we tot het eind
- **T** Graag je microfoon uitgeschakeld houden
- **T** Camera's aan: optioneel, liefst wel tijdens Q&A
- **T** Eet smakelijk!

# **Hello World!**

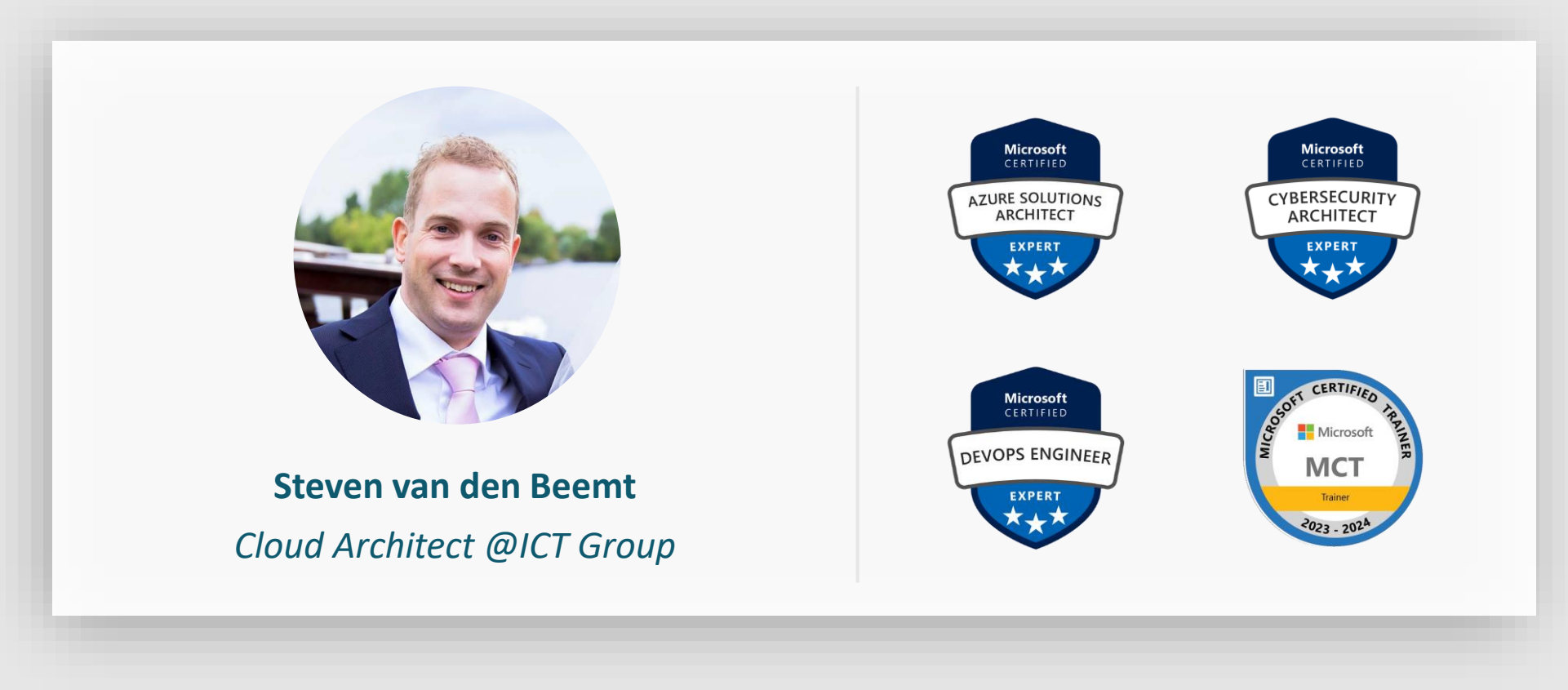

- **T** You will learn how the defense in depth model can increase the security of your solution.
- You will learn the principles of the zero trust model.
- **T** You will learn which controls Azure offers to make your solution more secure.
- **T** You gain inspiration for your own projects!

## **Defense in depth**

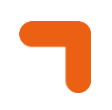

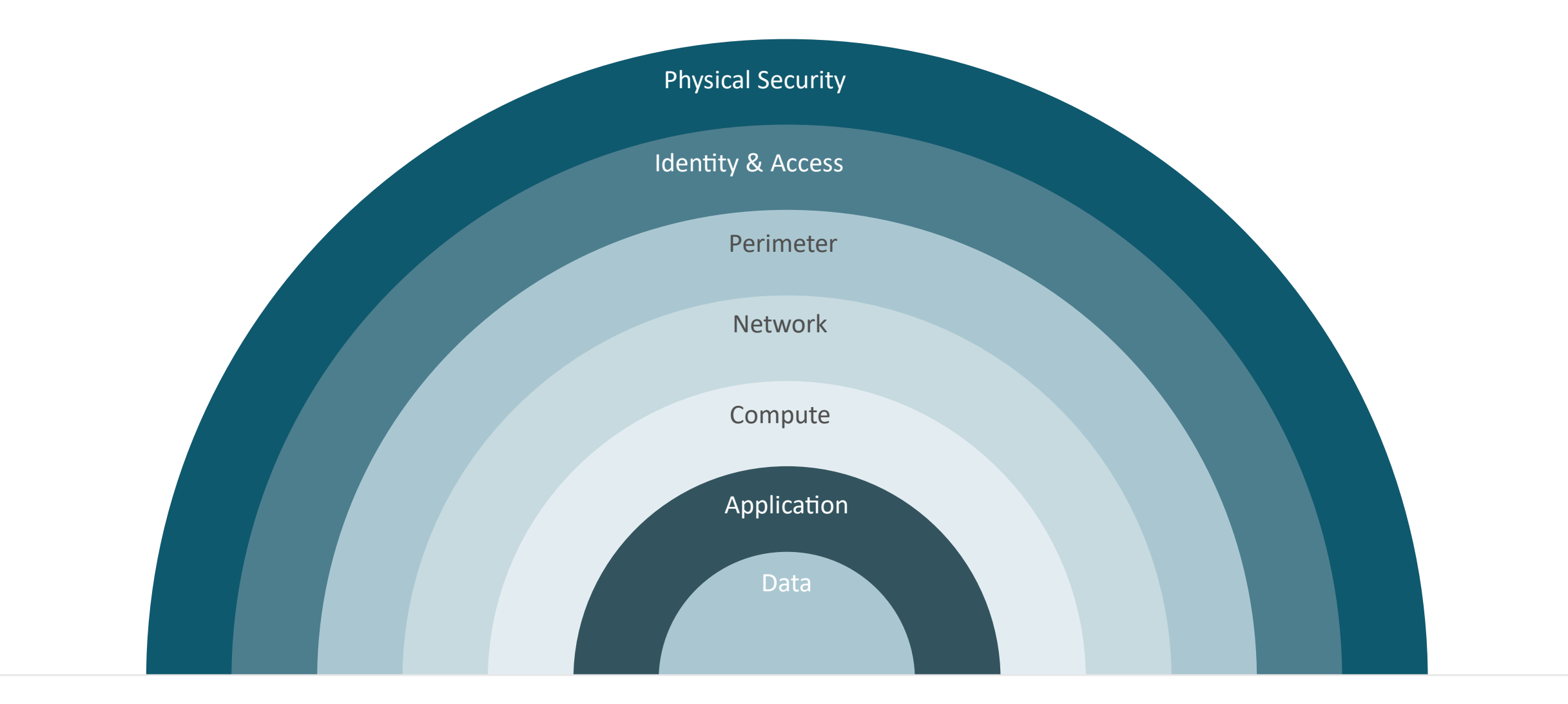

#### **ICT** GROUP

## **Once upon a time…**

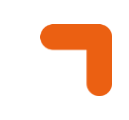

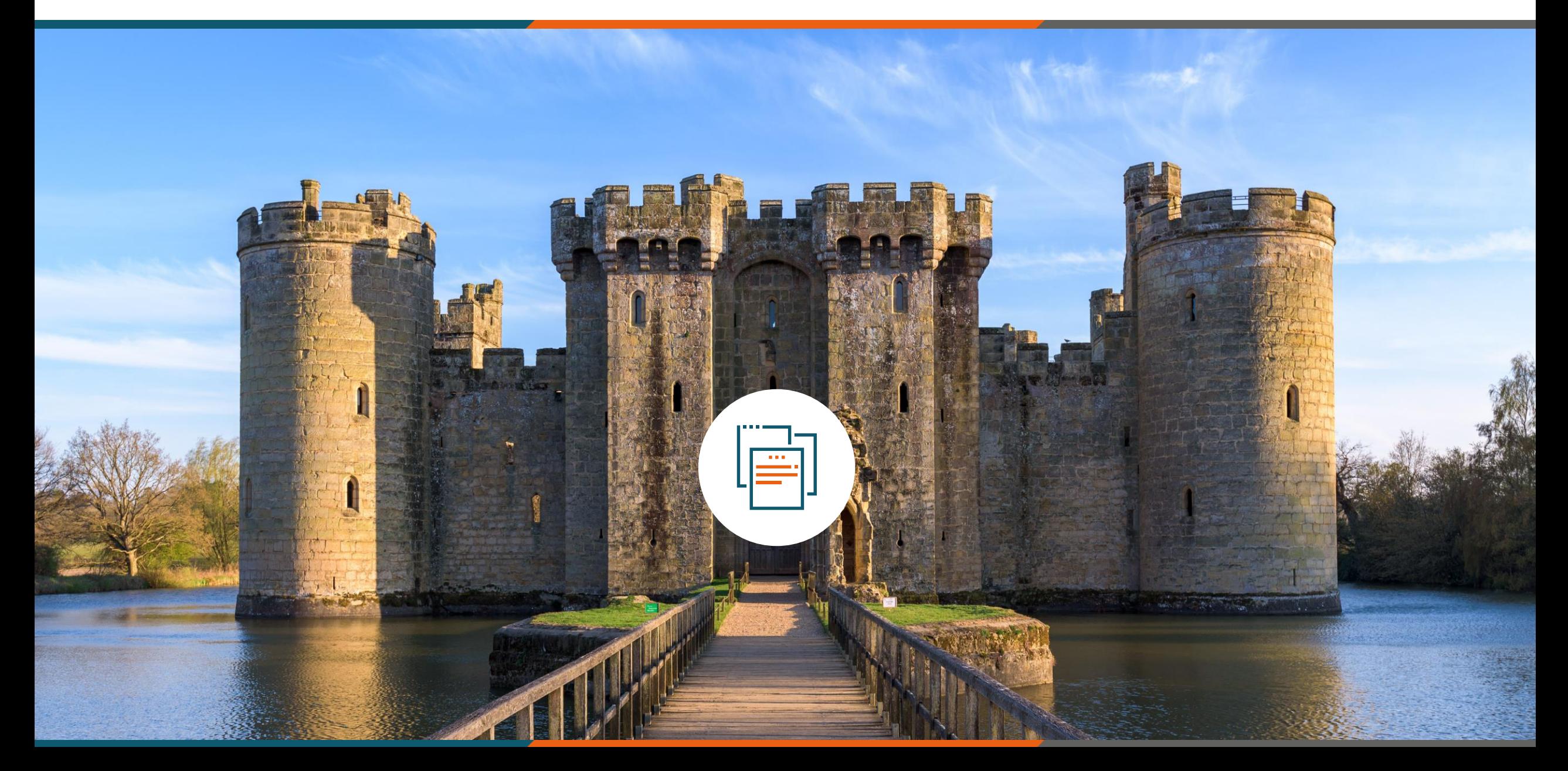

## **Times have changed!**

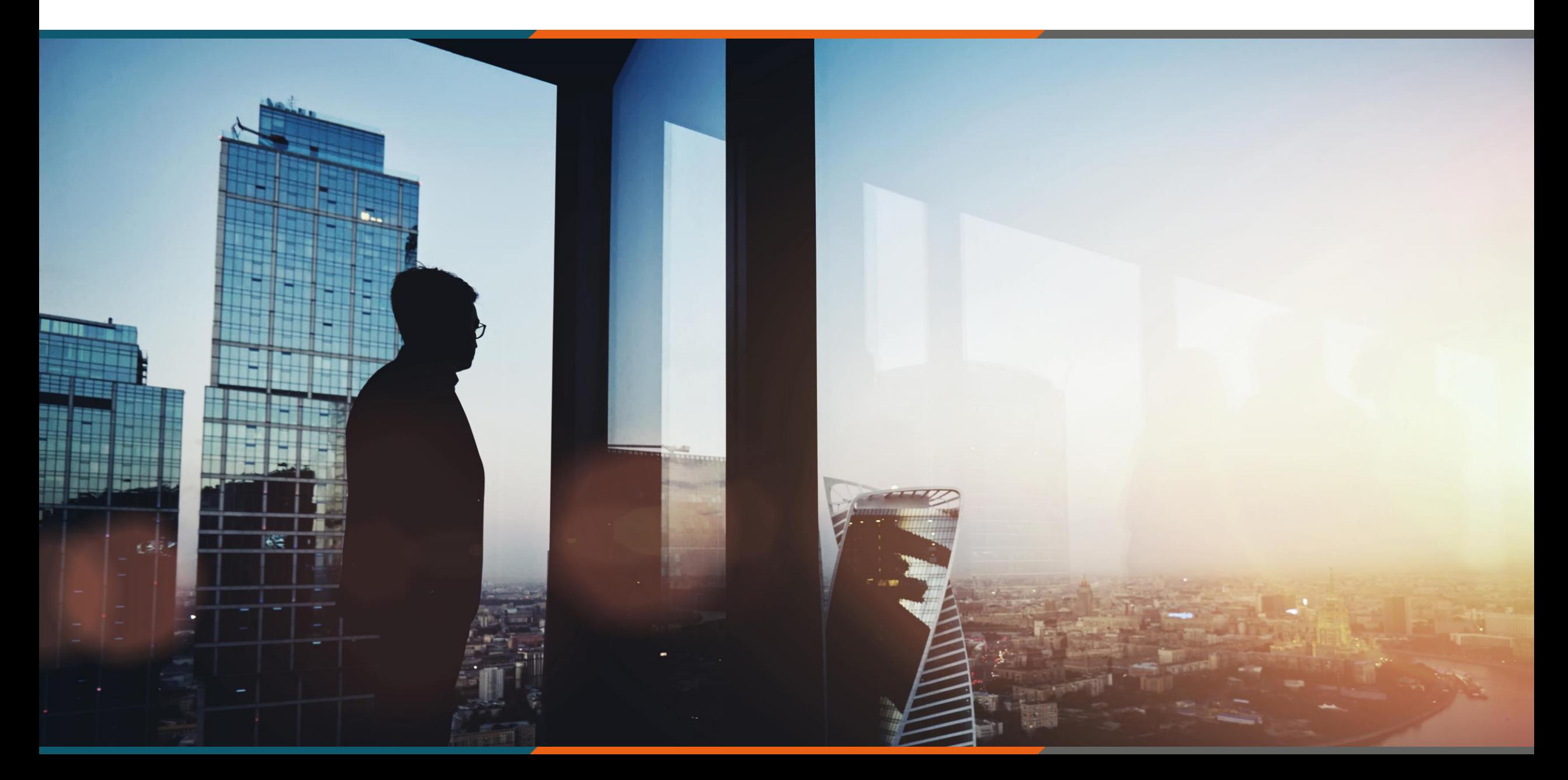

## **Defense in depth & Zero Trust**

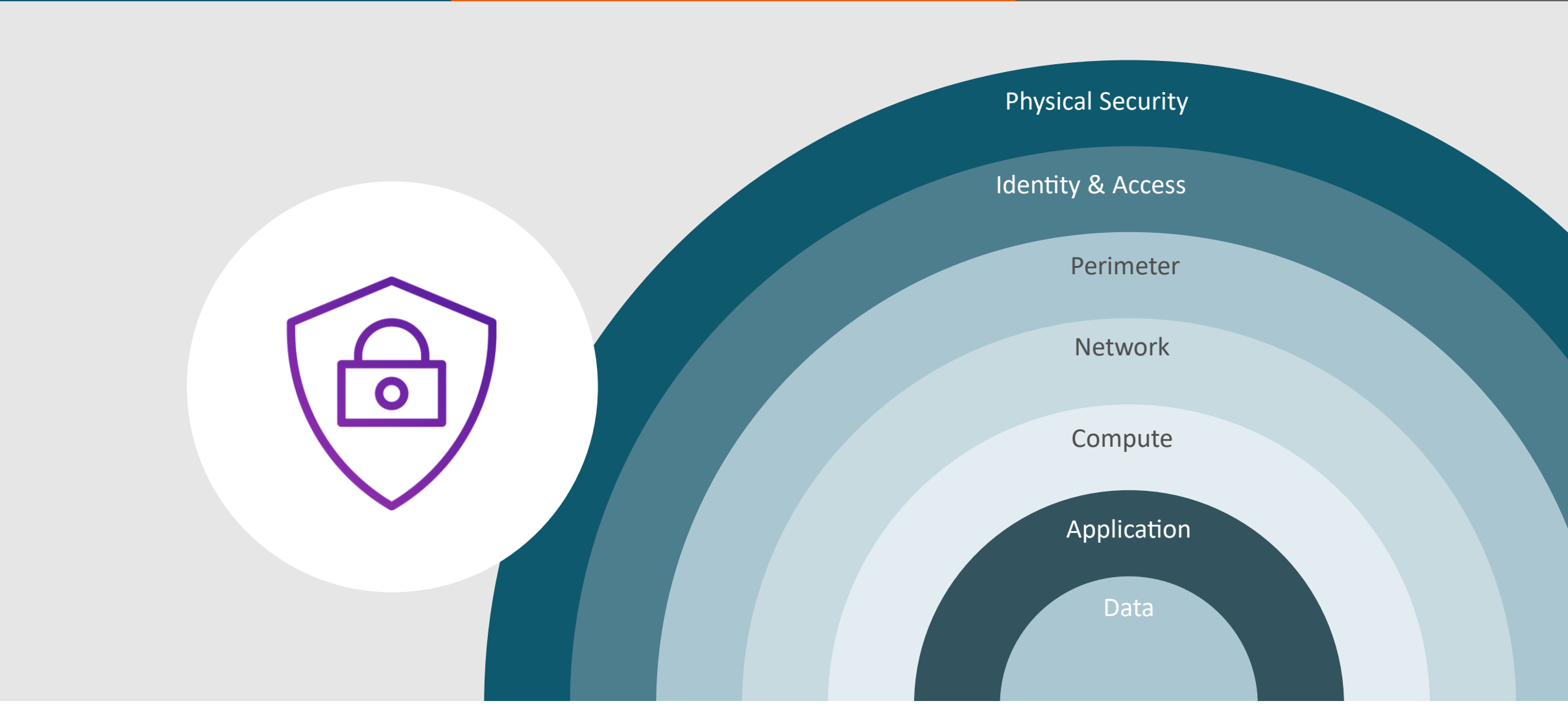

**ICT** GROUP

 $\begin{array}{rcl} \n\text{For } \mathsf{mod} \text{ use } \mathsf{X} = \mathsf{False} \\ \n\text{For } \mathsf{mod} \text{ use } \mathsf{Y} = \mathsf{False} \n\end{array}$ 

What is **Zero Trust?**

## **Why are we having a Zero Trust conversation?**

Keep Assets away from Attackers

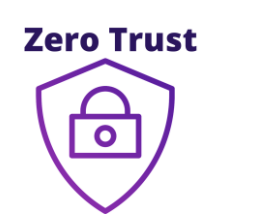

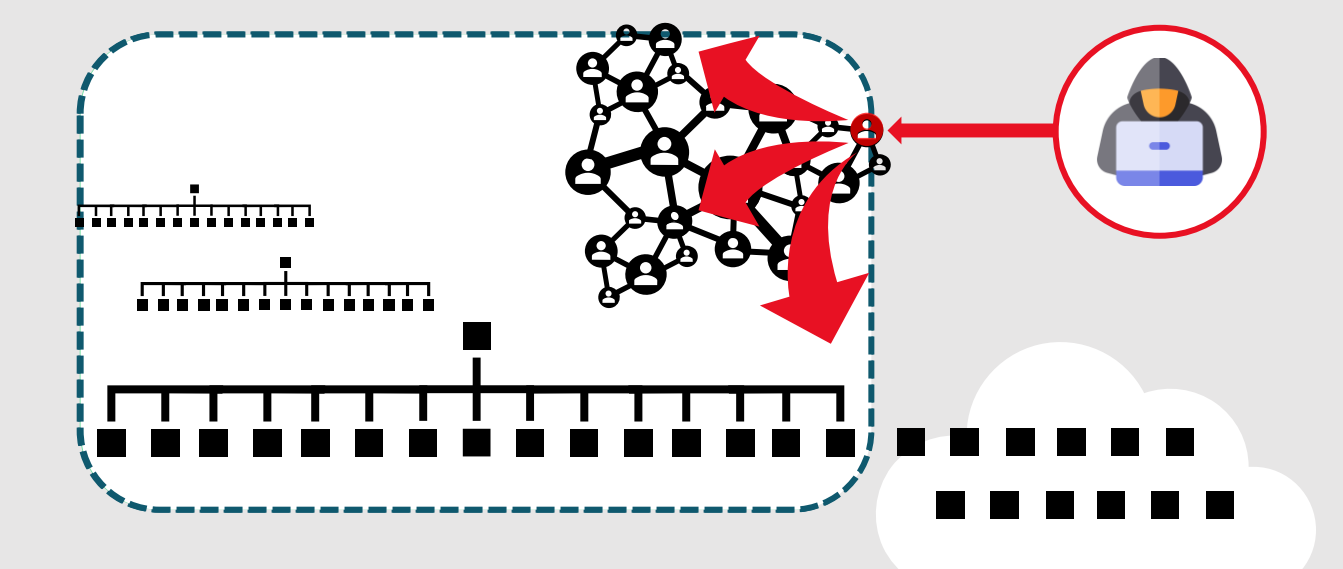

#### **IT Security is Complex**

• Many Devices, Users, & Connections

#### **"Trusted network" security strategy**

- Initial attacks were network based
- *Seemingly* simple and economical
- Accepted lower security within the network

#### **Assets increasingly leave the network**

• BYOD, WFH, Mobile, and SaaS

#### **Attackers shift to identity attacks**

- Phishing and credential theft
- Security teams often overwhelmed

## **Microsoft Zero Trust Principles**

Guidance for technical architecture

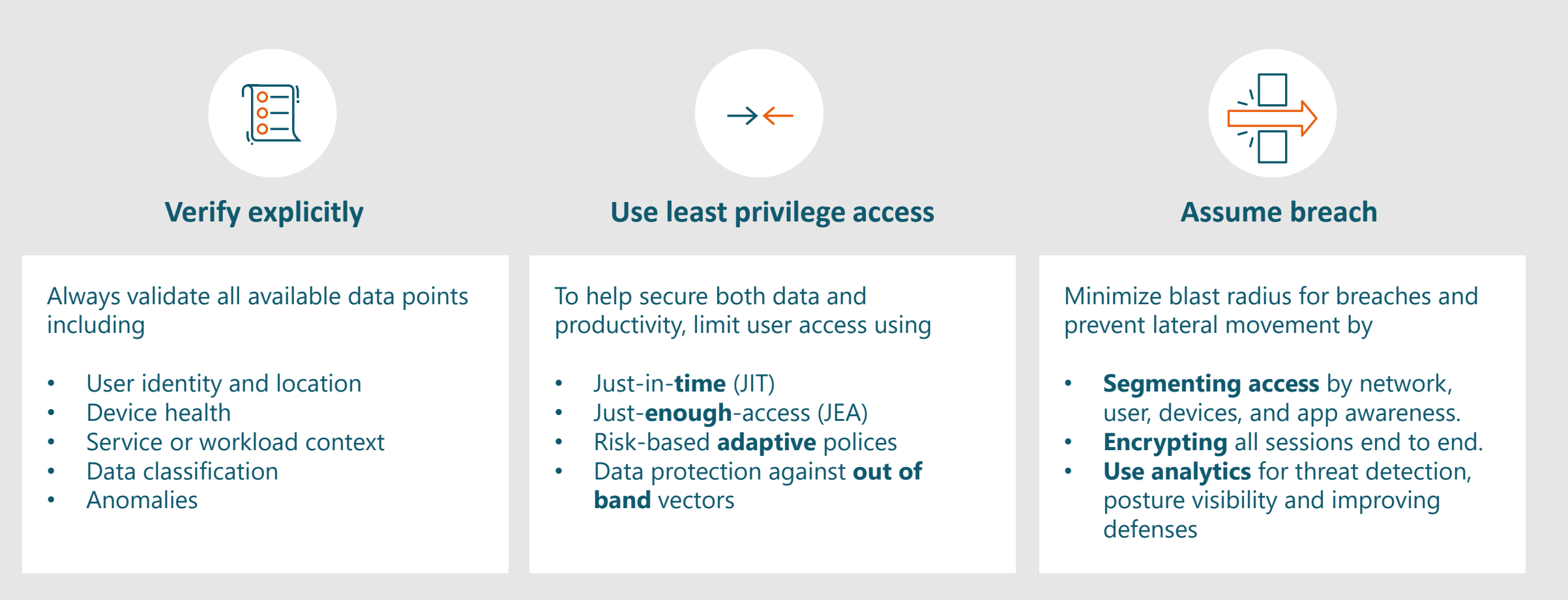

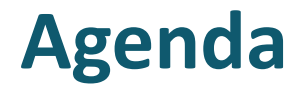

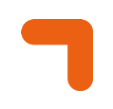

Network

## **Workload Protection**

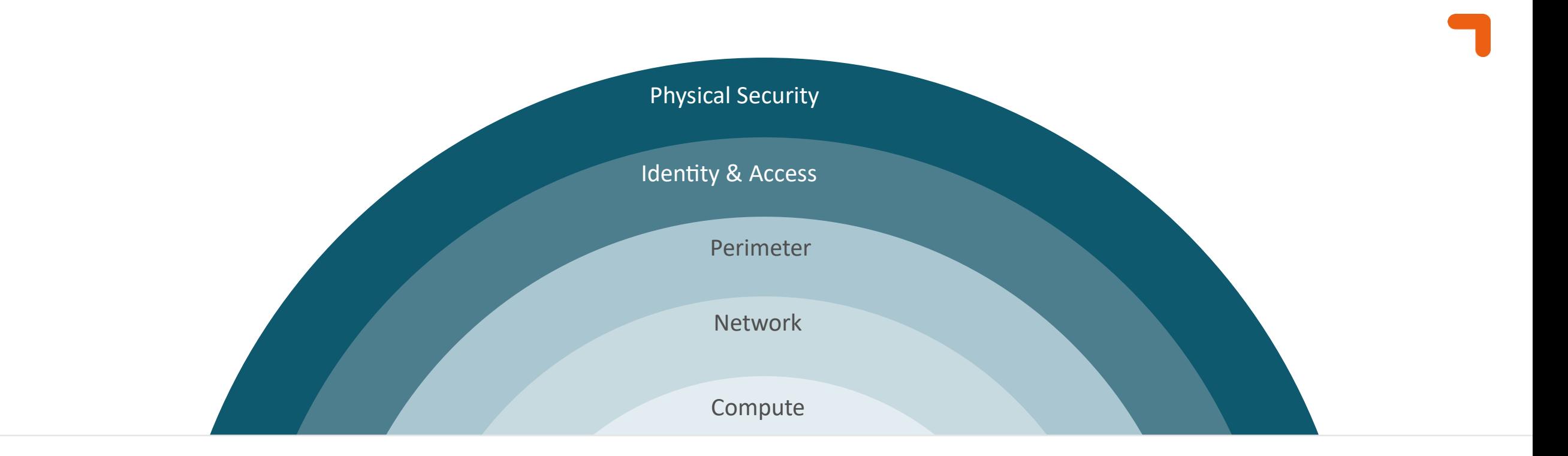

#### ata **Workload Protection**

## **Microsoft Defender for Cloud**

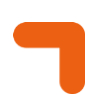

- **T** Microsoft Defender for Cloud
	- **Regulatory Compliance**
	- **T** Security Posture Management
	- **Workload Protection**

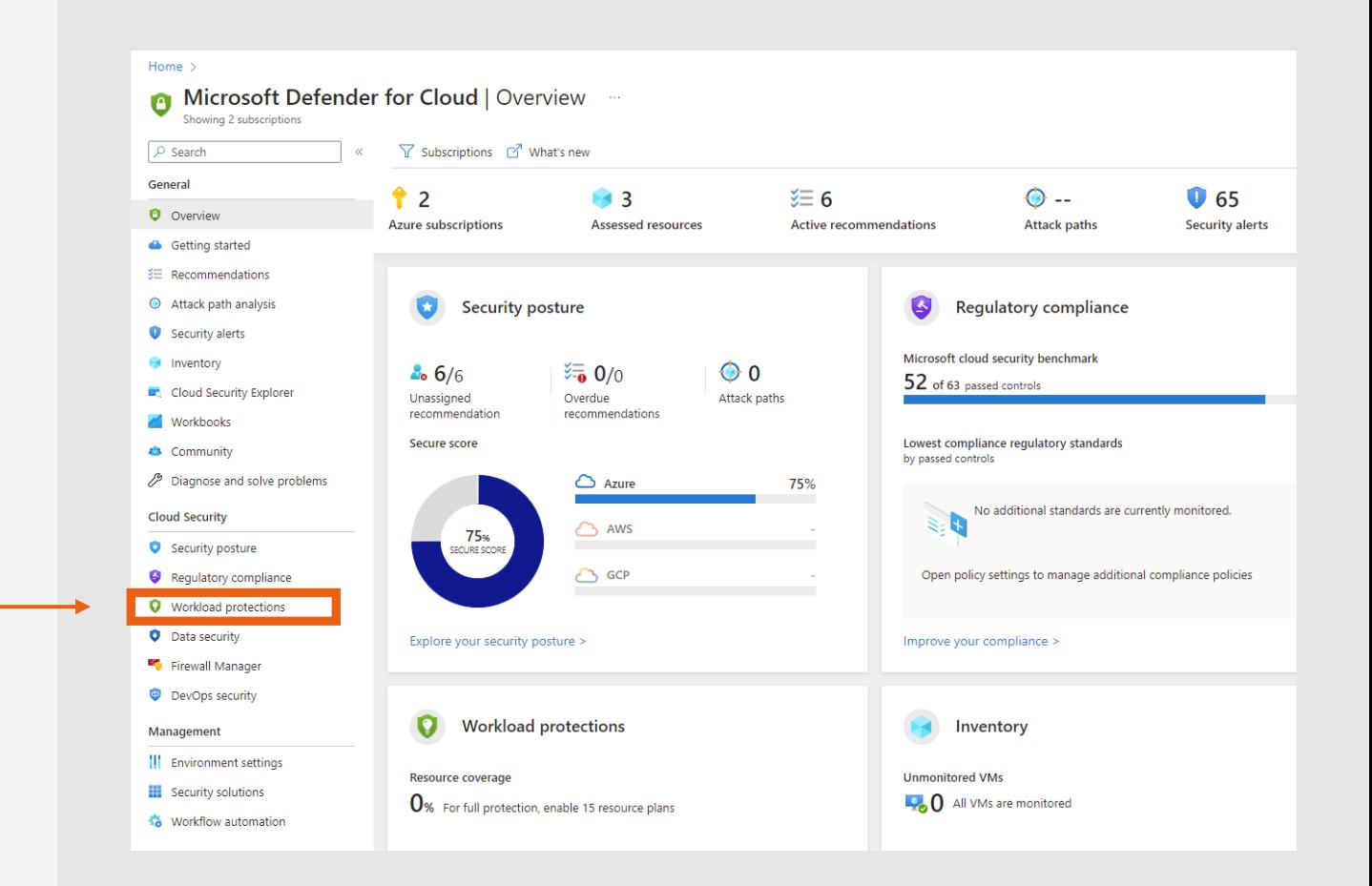

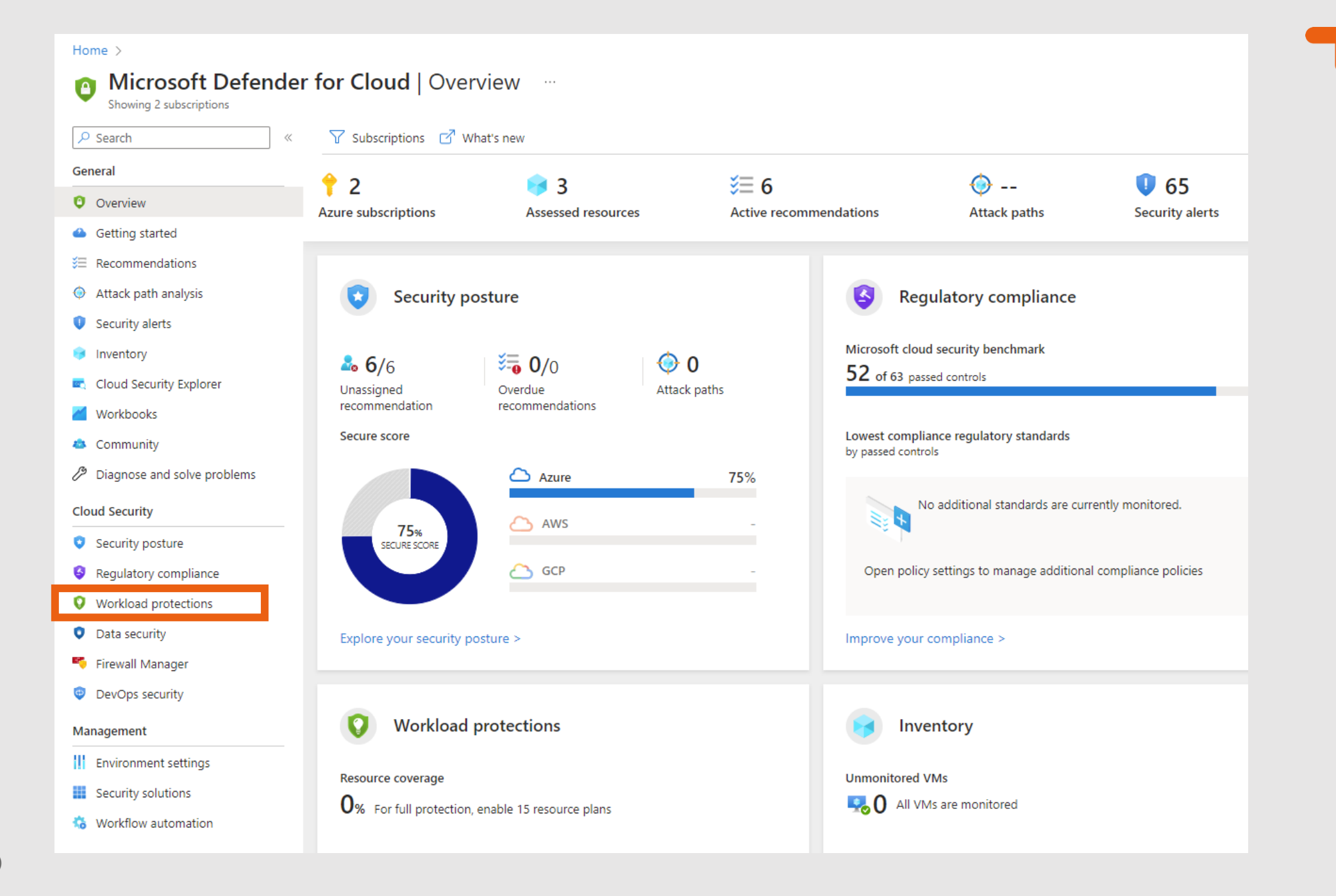

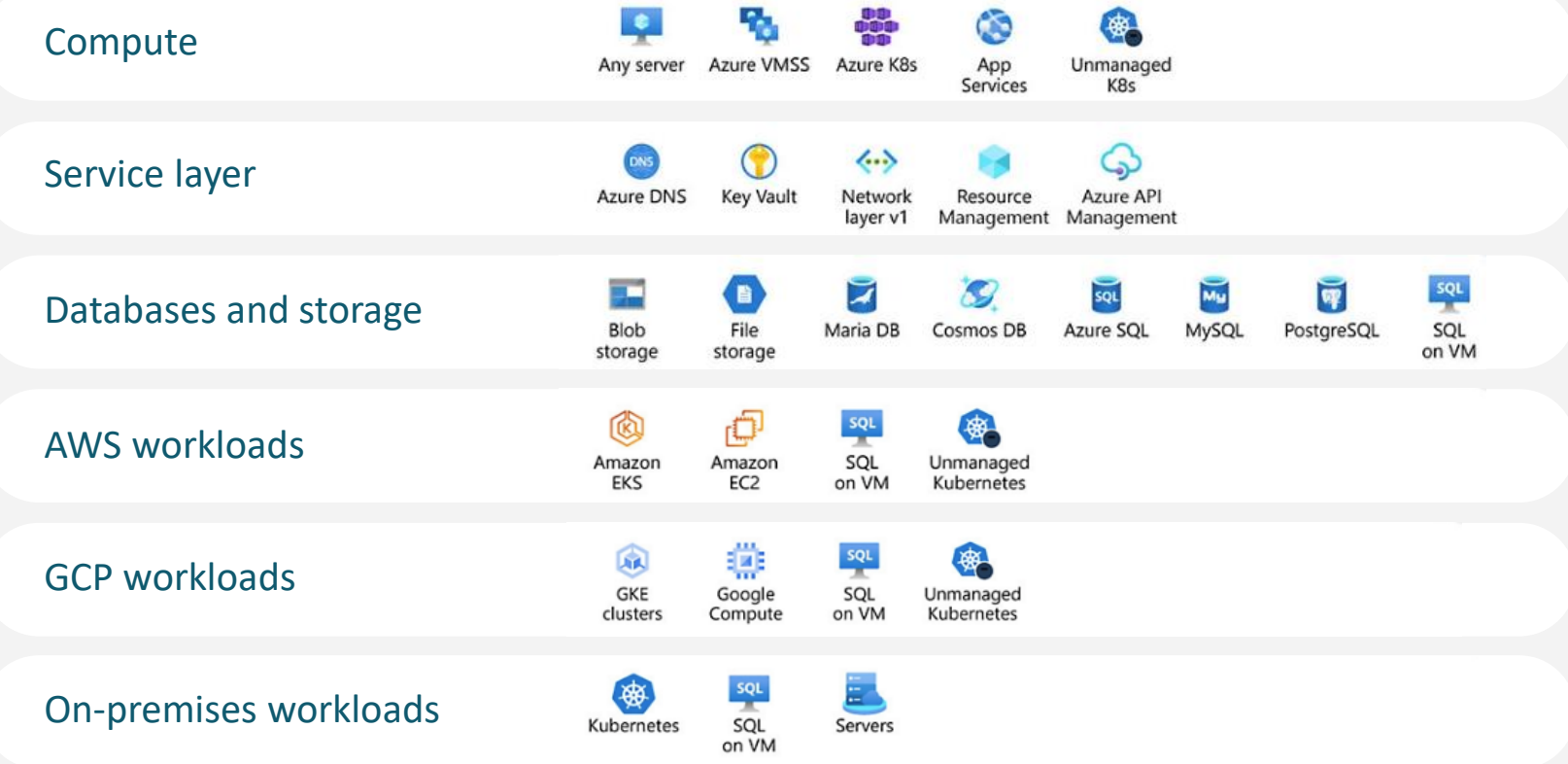

**V 0.1**

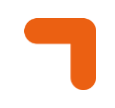

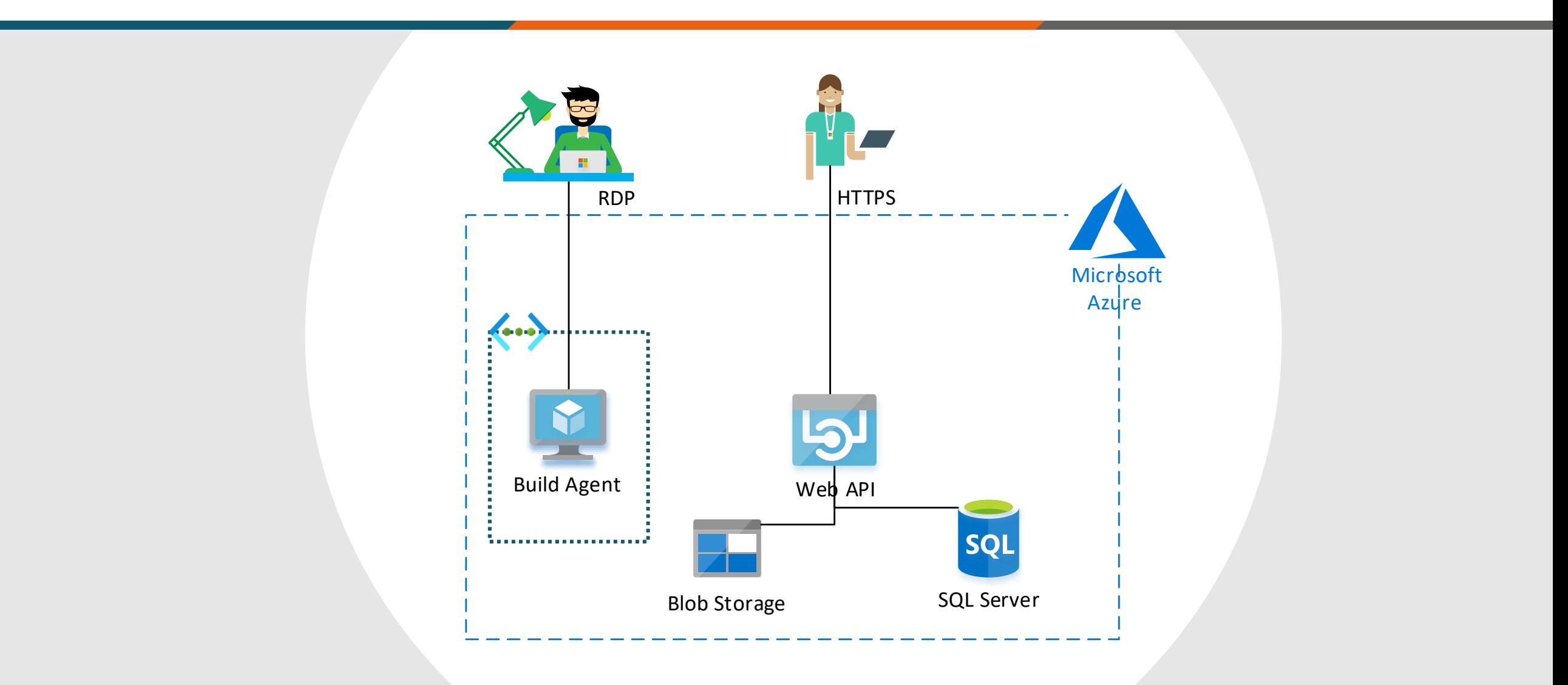

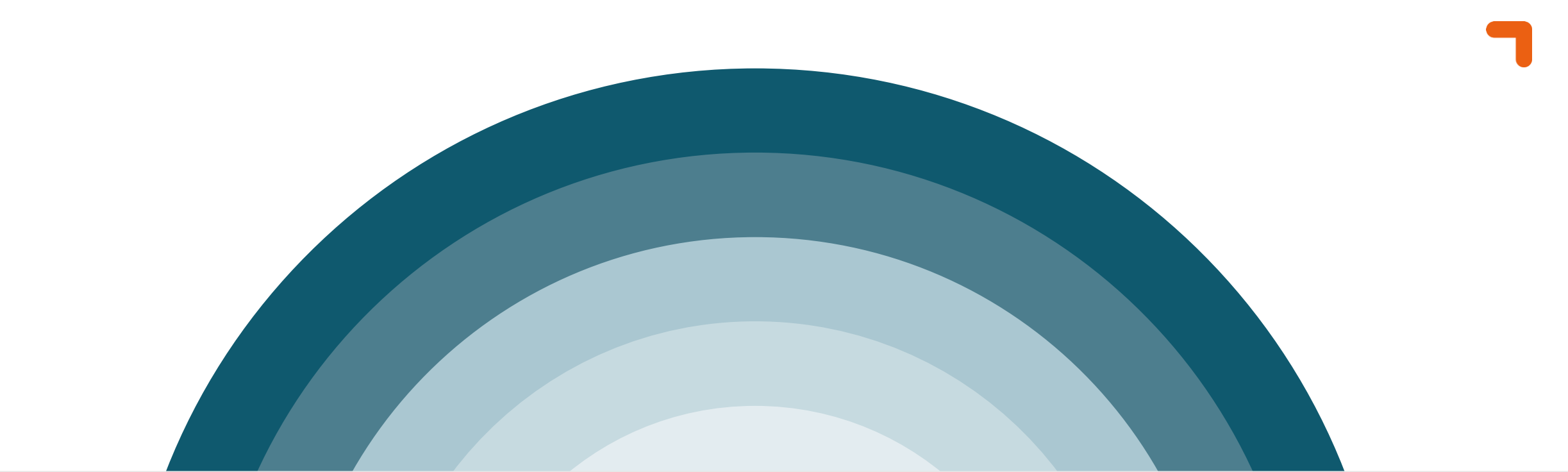

# **Data Security**

Classification: Training (R5)

- **T** Encryption
- **T** Azure services will discuss:
	- Storage Accounts
	- SQL databases

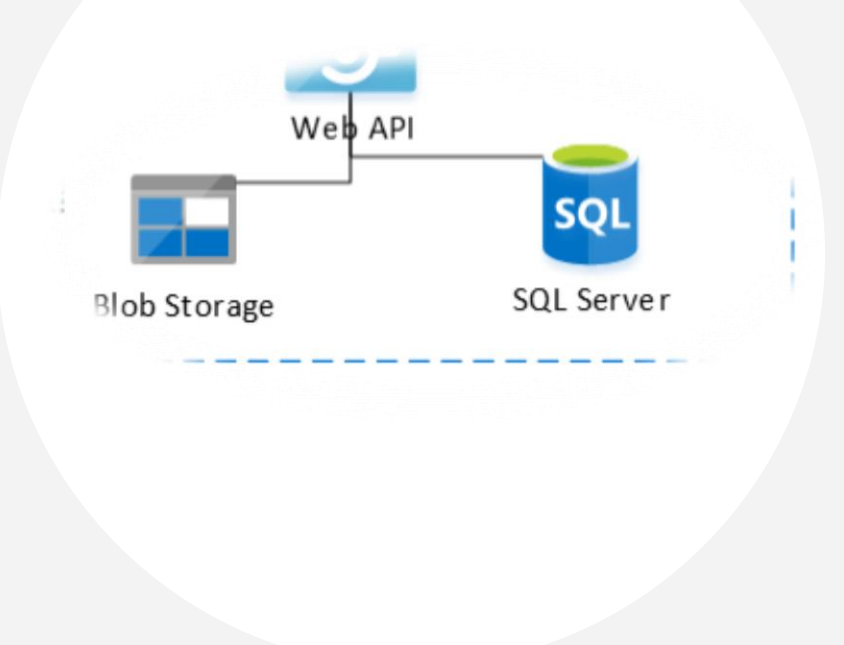

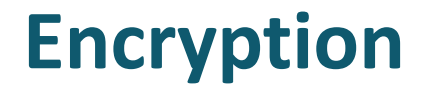

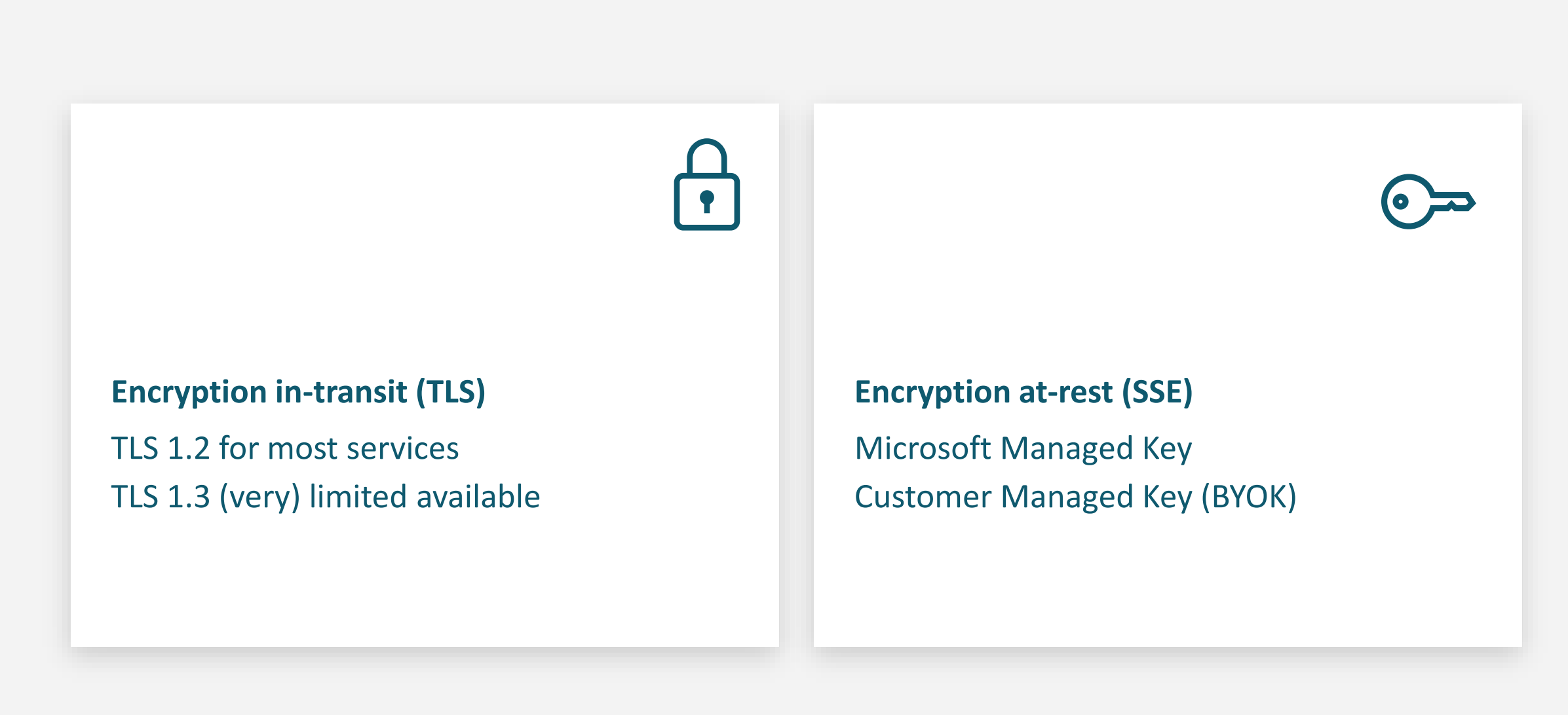

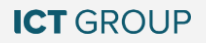

## **Protect your storage account**

- Control Network Access
- AAD authentication  $\blacksquare$
- Storage account keys / SAS  $\mathbf T$
- Follow least privileged principle  $\mathbf T$
- Microsoft Defender for Storage  $\mathbf{I}$
- Encryption at-rest (SSE)  $\blacksquare$
- Encryption in-transit (TLS) 7
- Data protection (soft-delete)  $\mathbf{I}$
- Immutable Blobs  $\blacksquare$

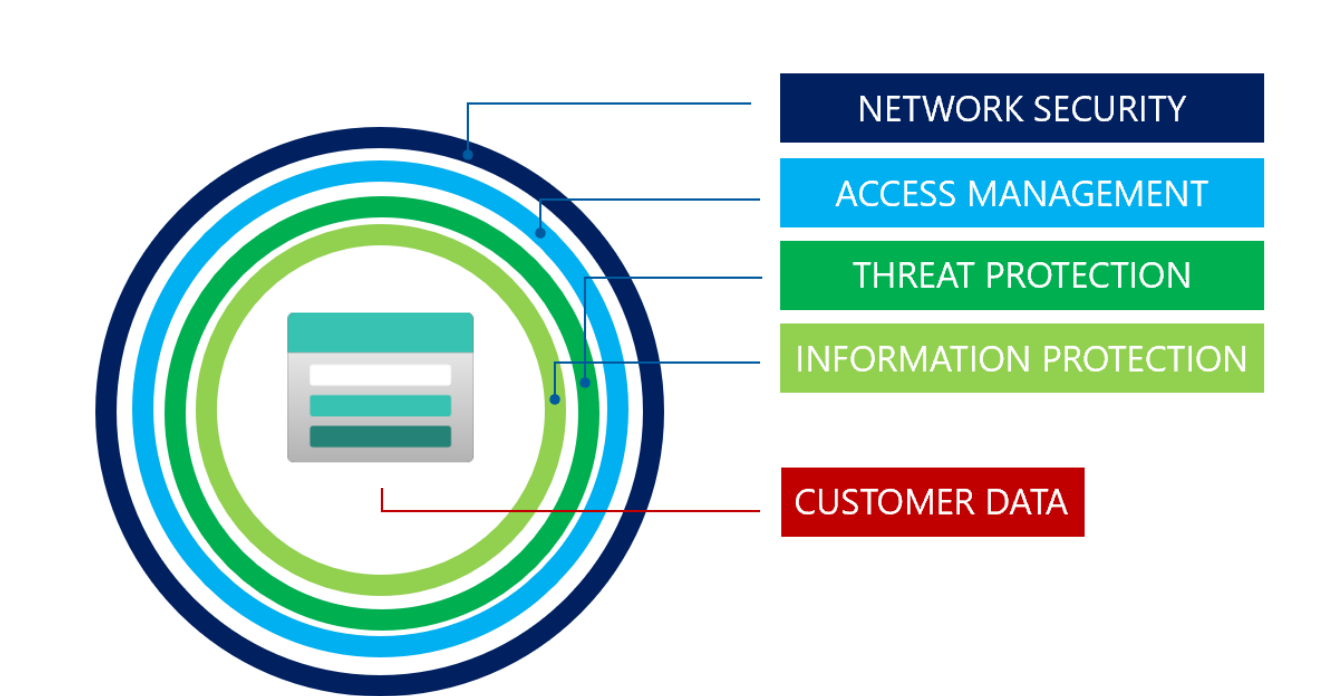

## **Microsoft Defender for Storage**

### **T** Defender for Storage includes:

- **T** Activity Monitoring
- Sensitive data threat detection
- (preview feature, new plan only)
- **T** Malware Scanning (new plan only)

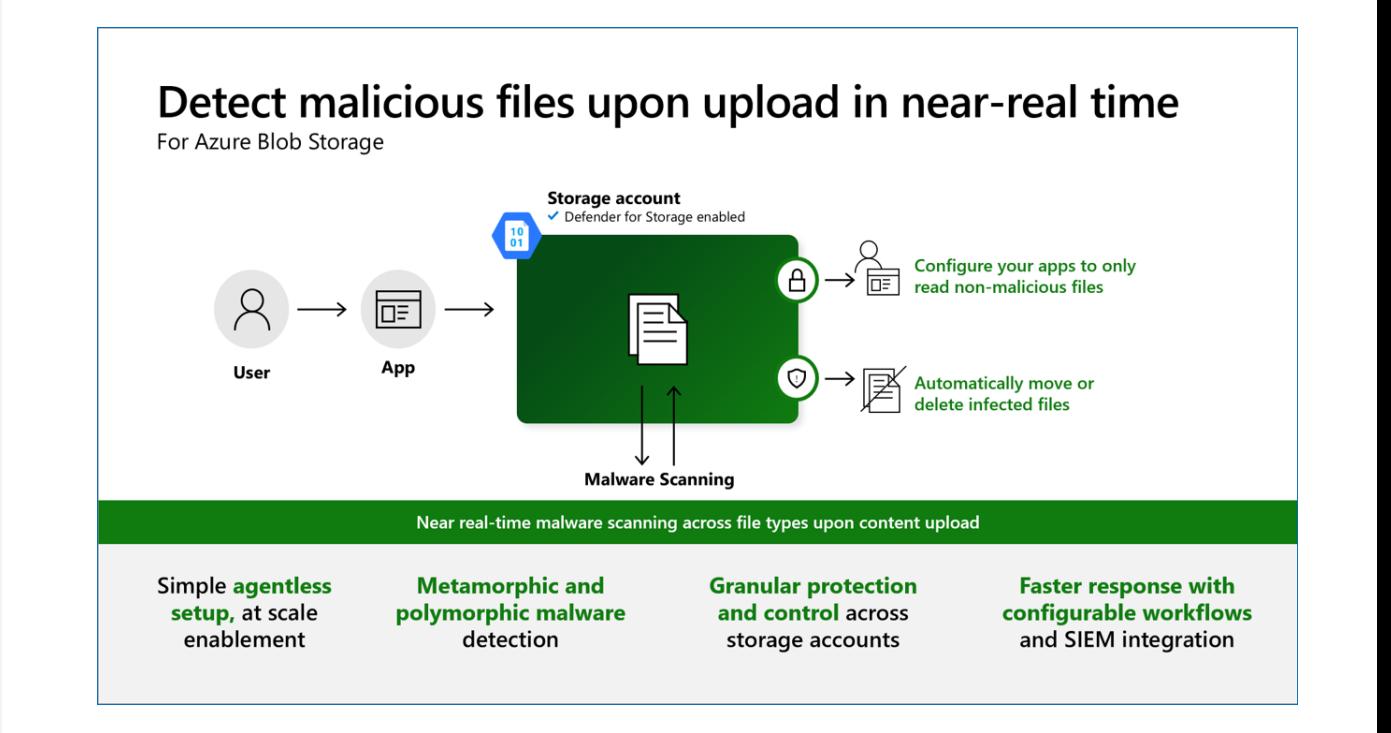

## **Microsoft Defender for Storage – DEMO**

#### **T** Create Storage Account

- **T** Activate MS Defender For Storage
- **T** Upload files
	- Normal file
	- EICAR file
- **T** See what happens!

## **Protect your SQL server**

- Control Network Access 7
- **T** SQL / AAD authentication
- **1** Row Level Security
- **T** Follow least privileged principle
- Enable Auditing 7
- Microsoft Defender for Cloud 7
- Transparent Data Encryption (TDE) 7
- 7 Transport Layer Security (TLS)
- Always Encrypted 7
- Dynamic Data Masking 7

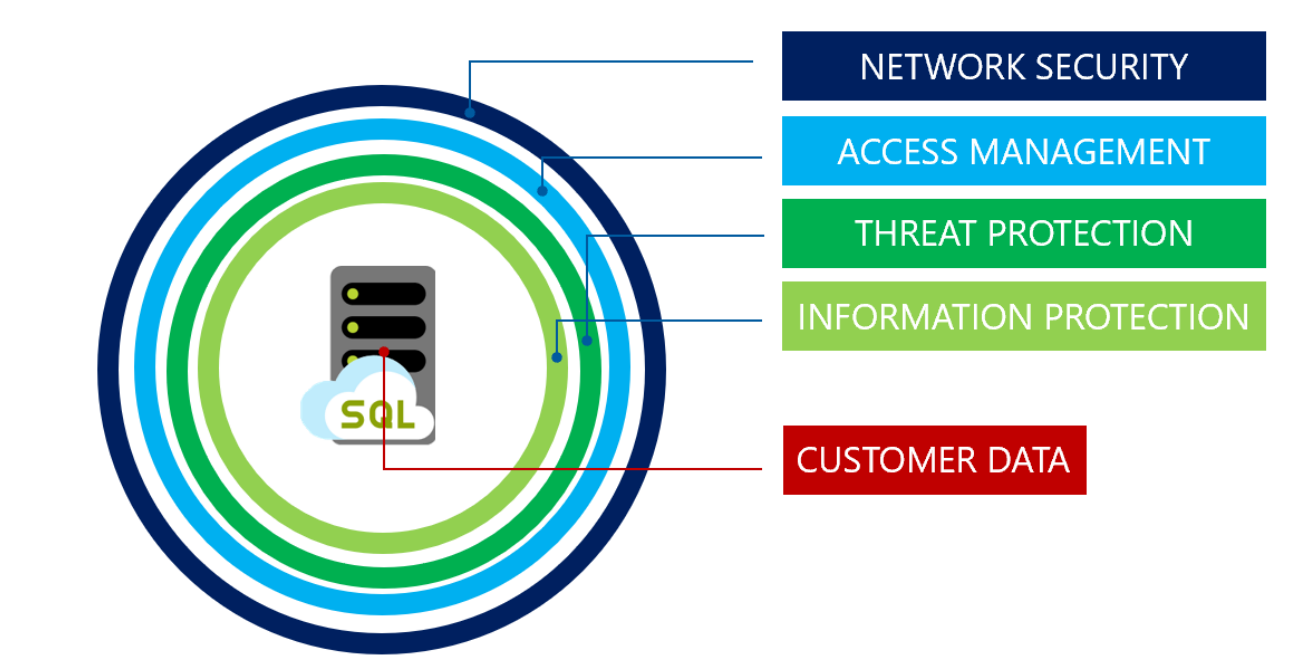

## **SQL AAD Authentication**

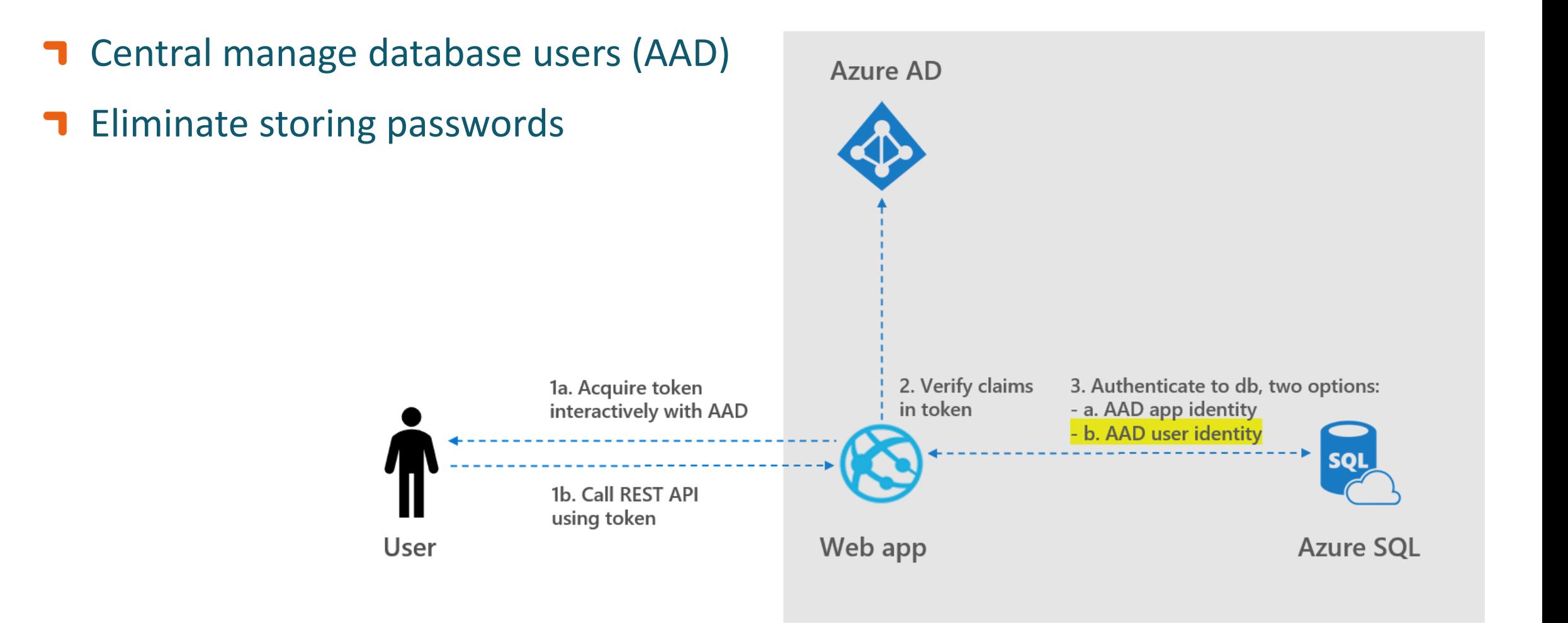

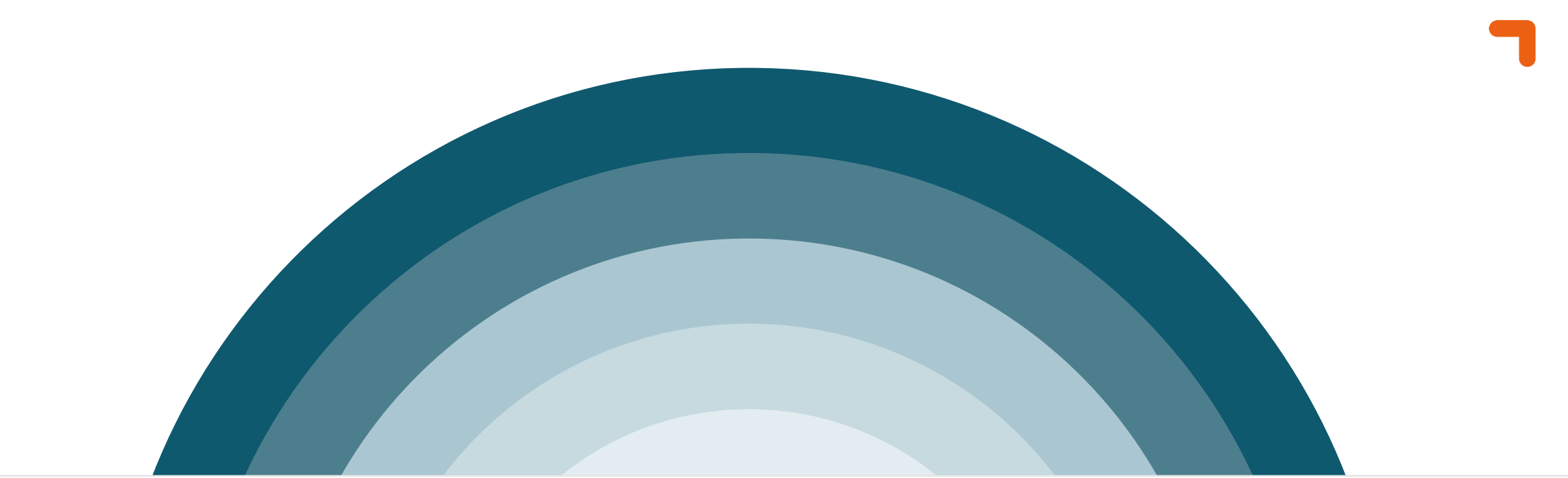

# **Application Security**

### **How can we secure our applications?**

- **1** Address OWASP
- **T** Secure Programming
- **1** Secret Management
- **T** Hardening of App Services
- **T** Authentication and Authorization

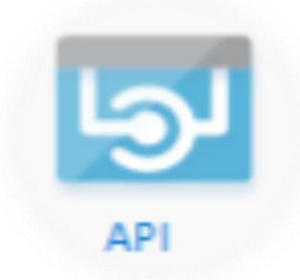

### **OWASP TOP-10**

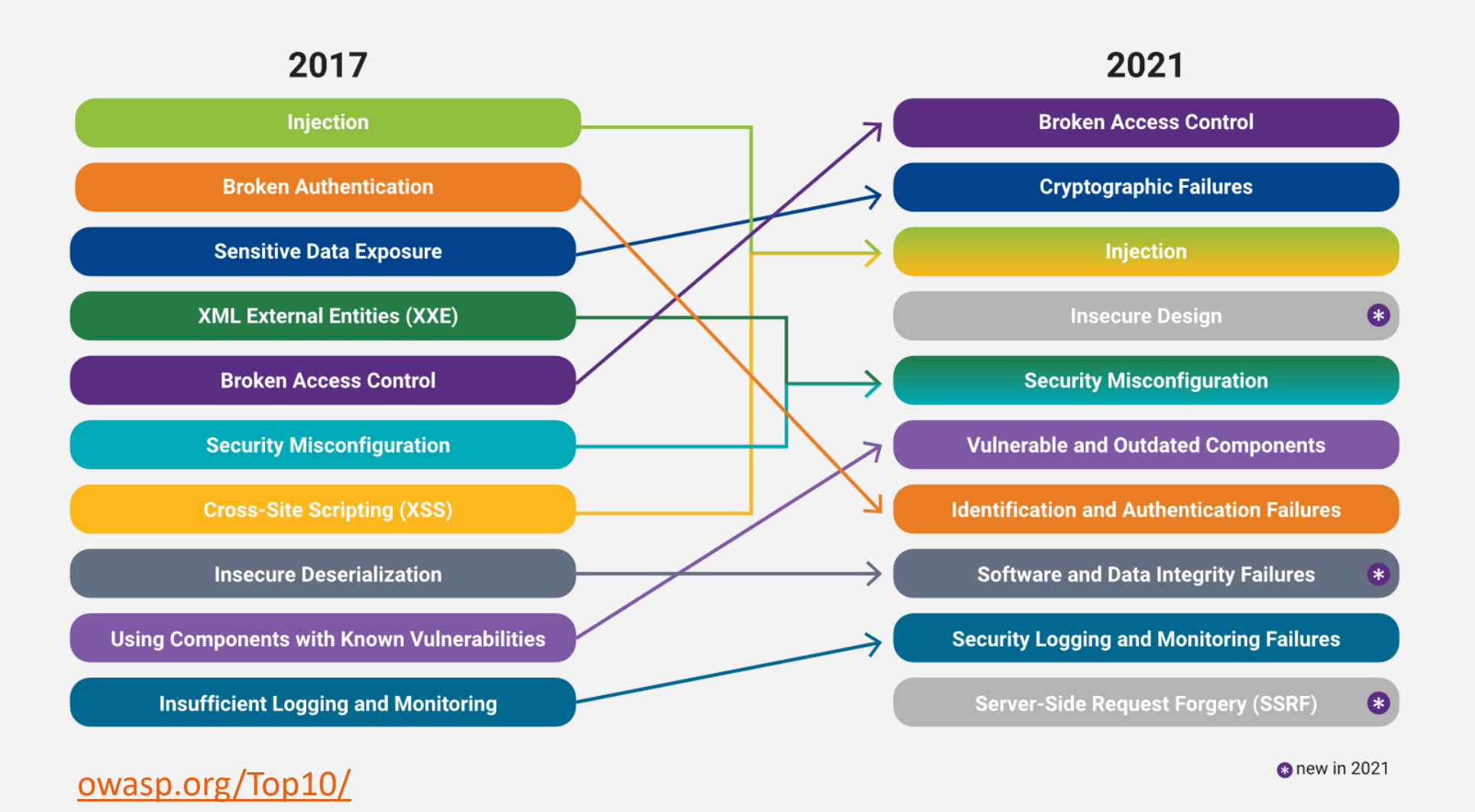

Classification: Training (R5)

#### **ICT GROUP**

## **Protect your Key Vault**

- Control Network Access 7
- RBAC authorization 7
- **T** Follow least privileged principle
- Microsoft Defender for Key Vault 7
- Encryption at-rest & in-transit 7
- Data protection (soft-delete & purge  $\blacksquare$ protection)

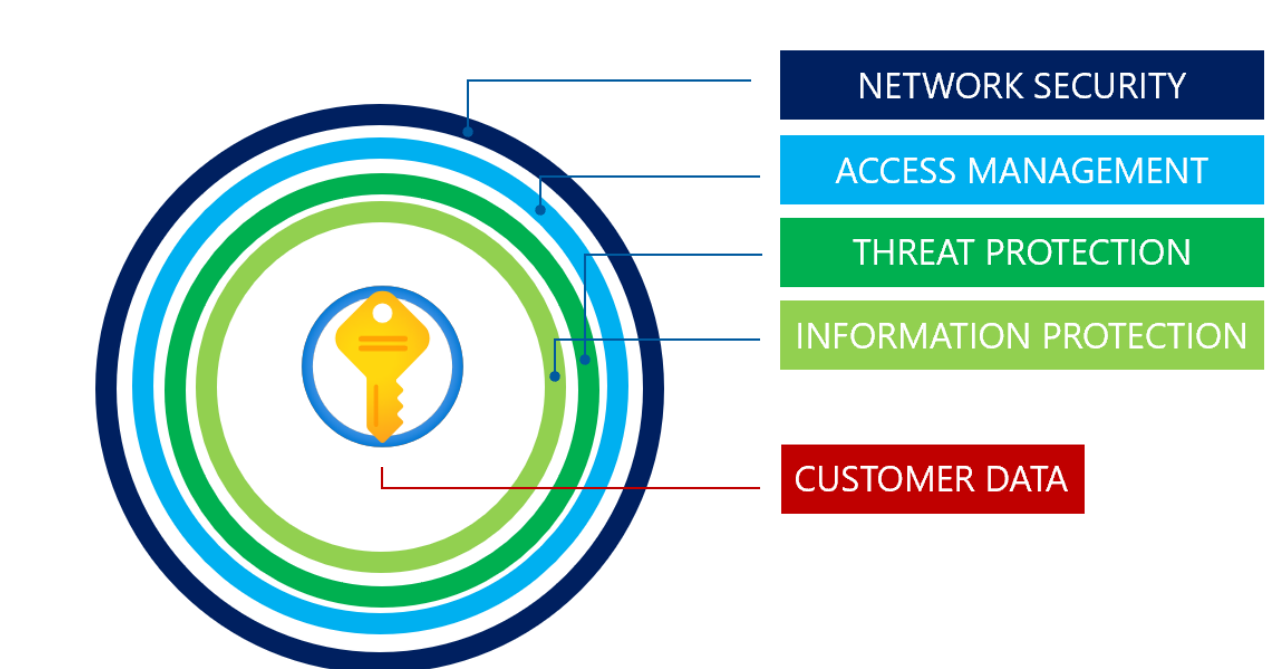

## **Harden your App Services**

- Control Network Access  $\blacksquare$ 
	- Disable FTP State  $\blacksquare$
	- $\blacksquare$ Disable SCM
- **T** Managed Identity
- **T** SSO
- Enable Auditing  $\blacksquare$
- Microsoft Defender for Cloud  $\blacksquare$
- Encryption in-transit (TLS) П.
- HTTPS only  $\blacksquare$

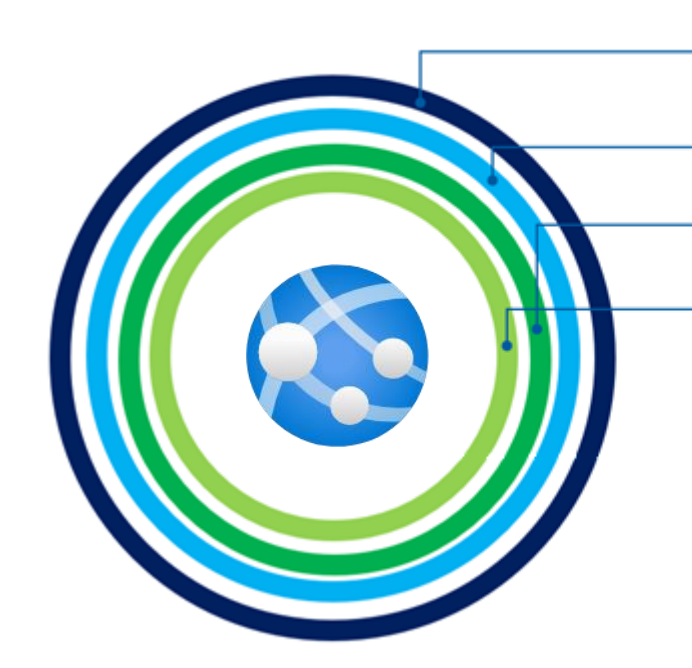

#### NETWORK SECURITY

**ACCESS MANAGEMENT** 

**THREAT PROTECTION** 

**INFORMATION PROTECTION** 

**V 0.2**

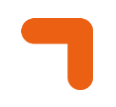

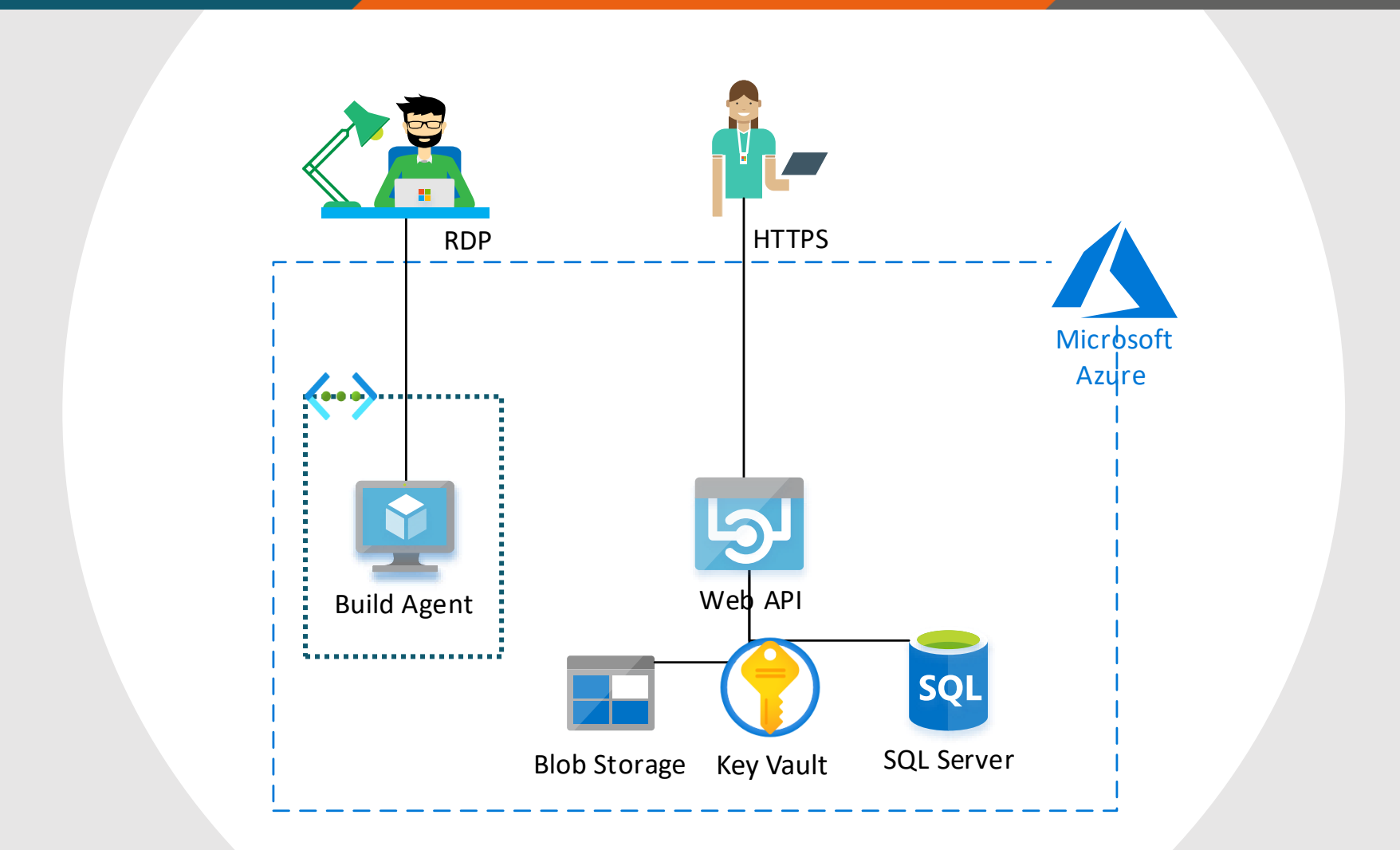

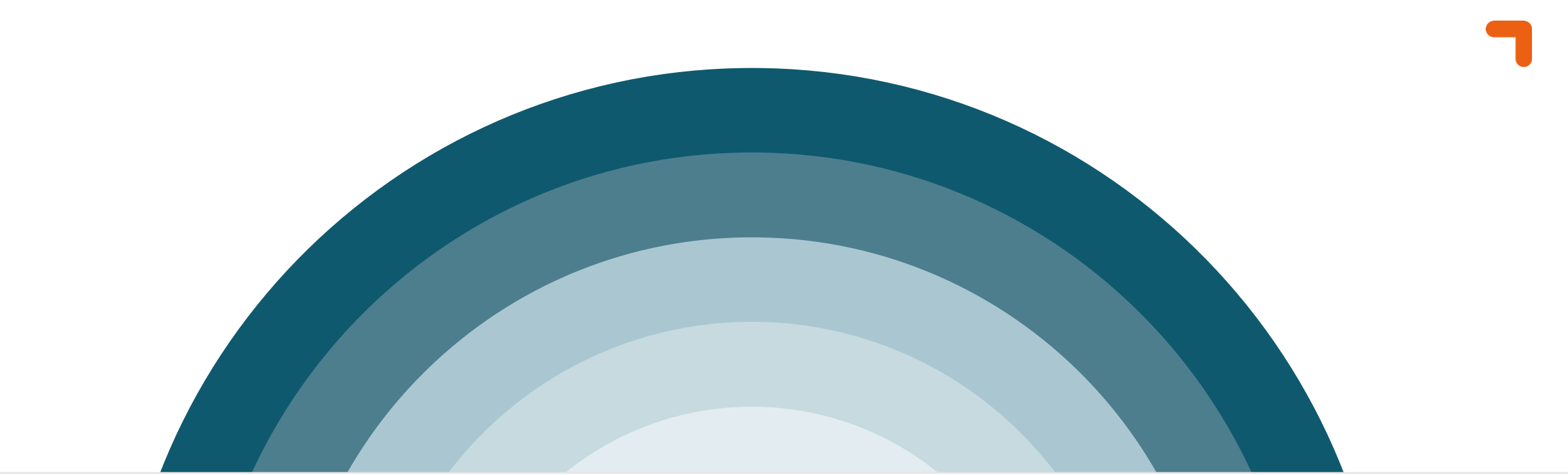

# **Compute Security**

Classification: Training (R5)

- **T** Microsoft Defender for Servers
- **T** VM Endpoint protection
- **T** Just-in-Time VM access

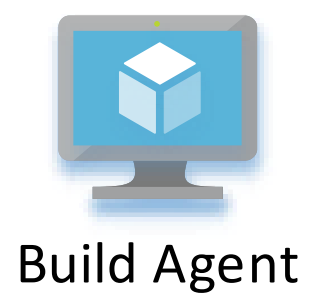

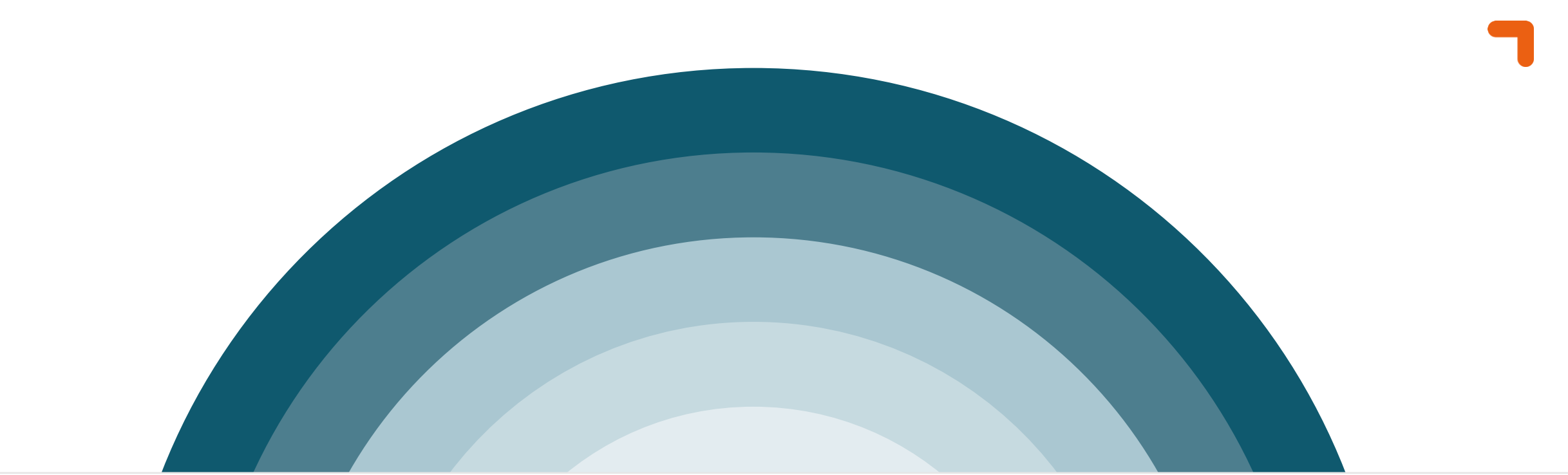

# **Network Security**

Classification: Training (R5)

#### **Solution**

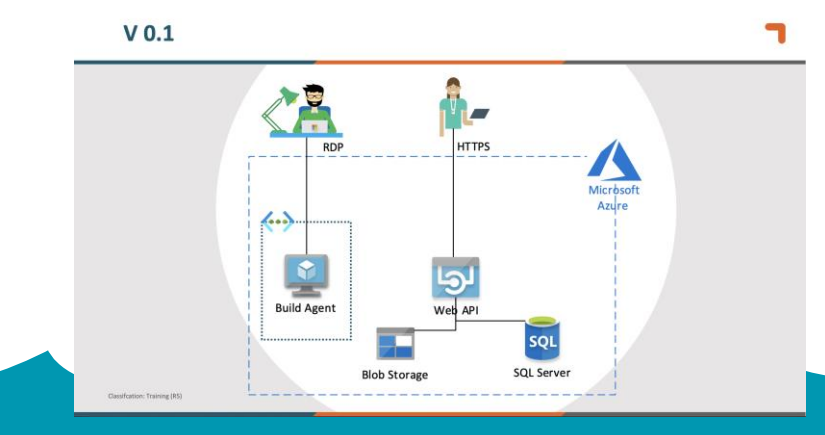

#### **Infrastructure**

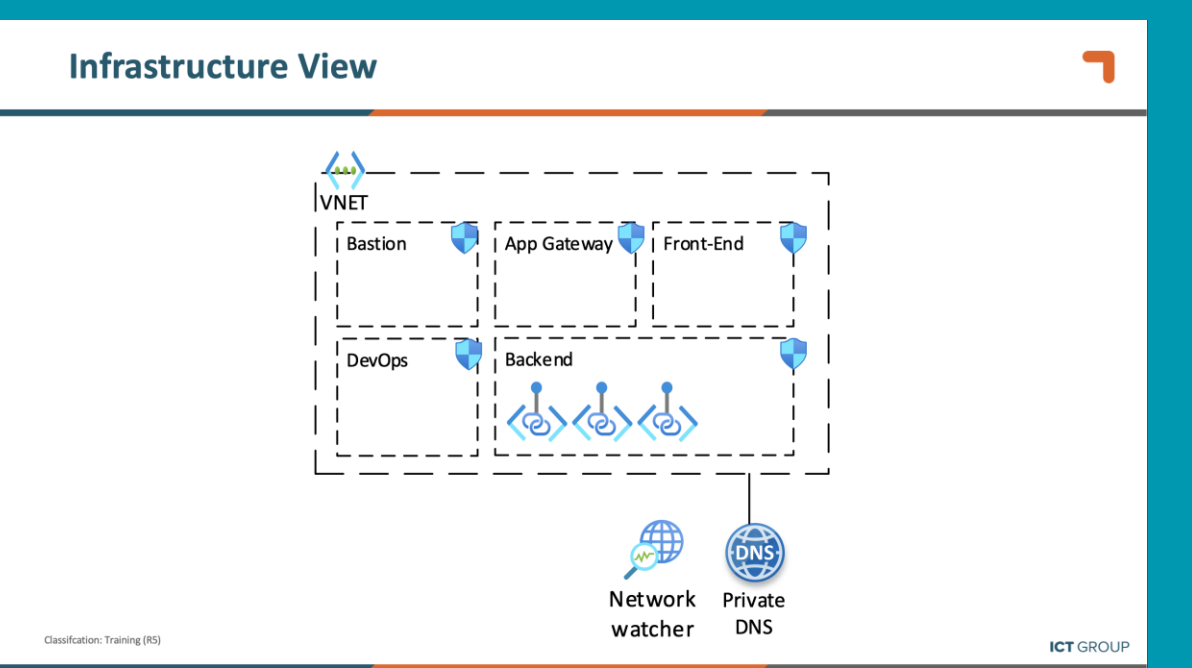

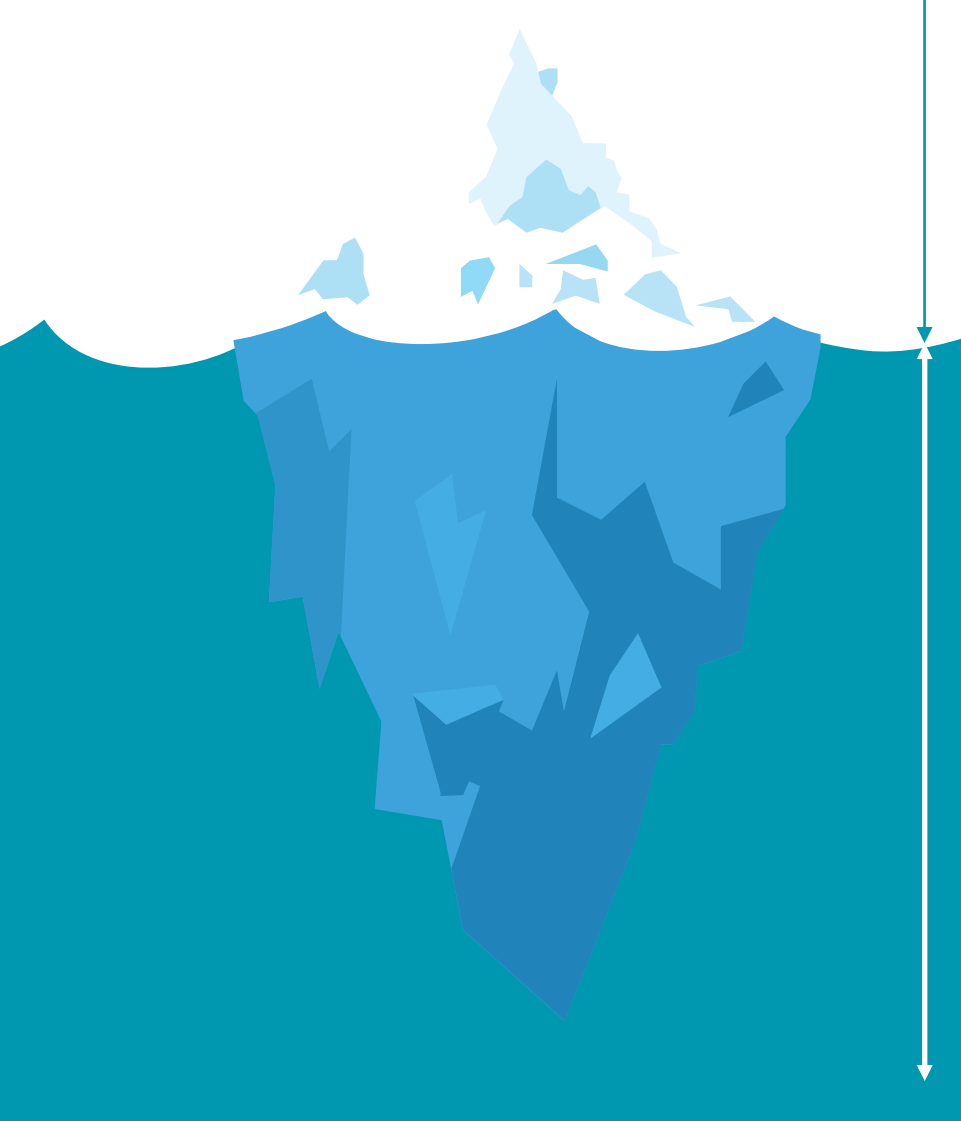

## **Infrastructure View**

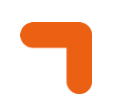

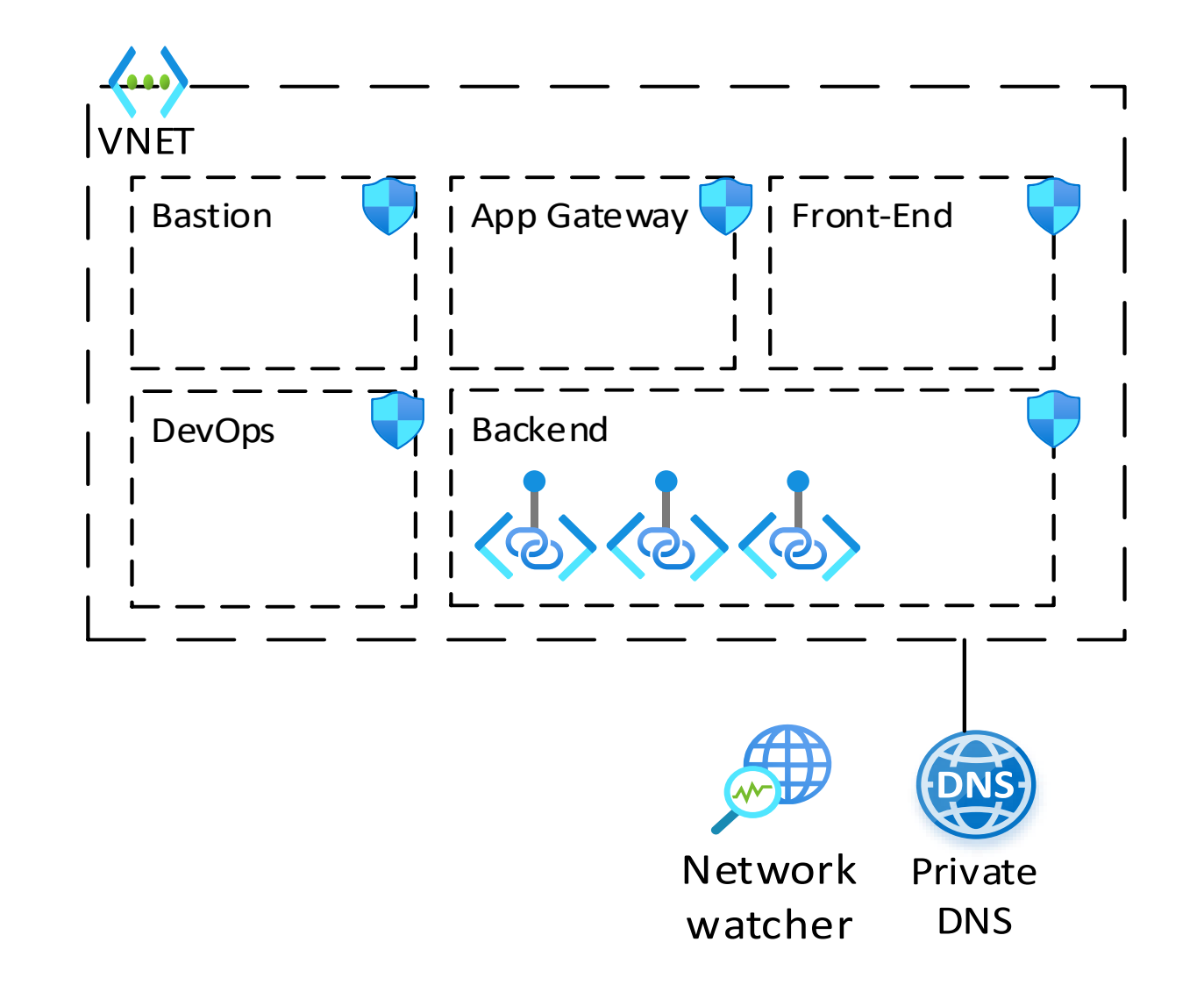

- **1** Subnets
- **T** VNET Peering
- **T** Filter network traffic between subnets
	- NSG
	- NVA
- **1** Routing
- **T** DNS
- **1** Address space / IP planning

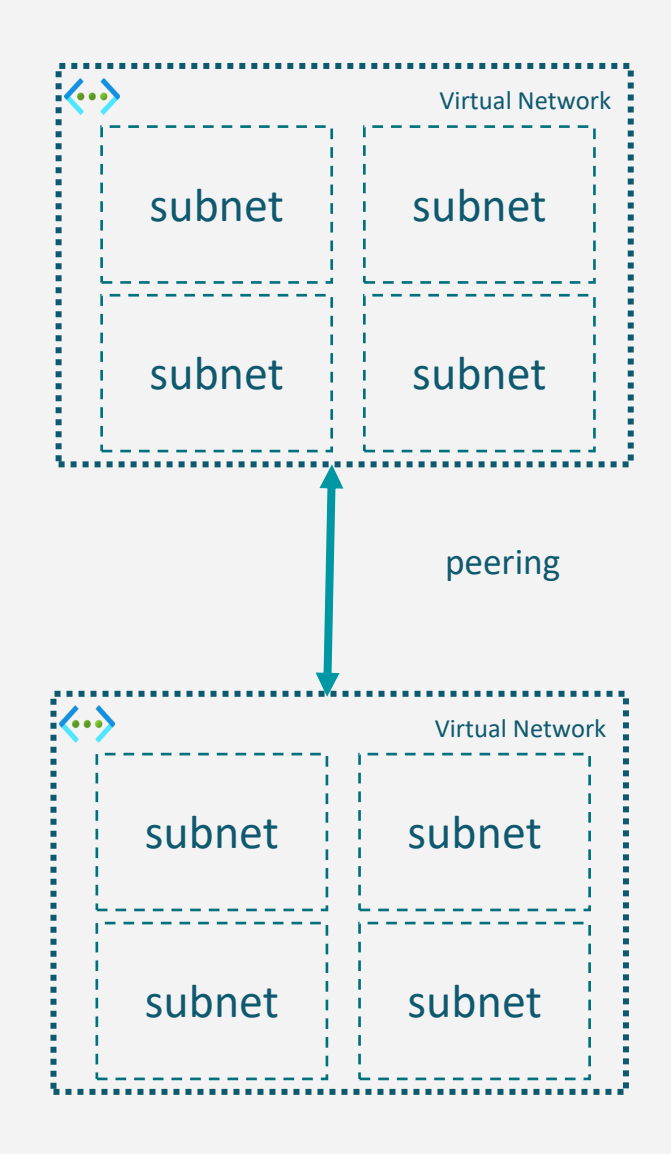

## **Network Security Groups**

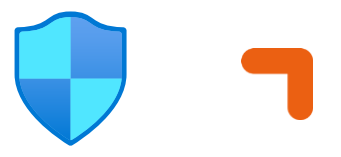

- **T** Limit network traffic to resources in a virtual network
- **T** Can be assigned on subnets and Network Interface Cards (NIC)

**VM1-nsg - Inbound security rules** 

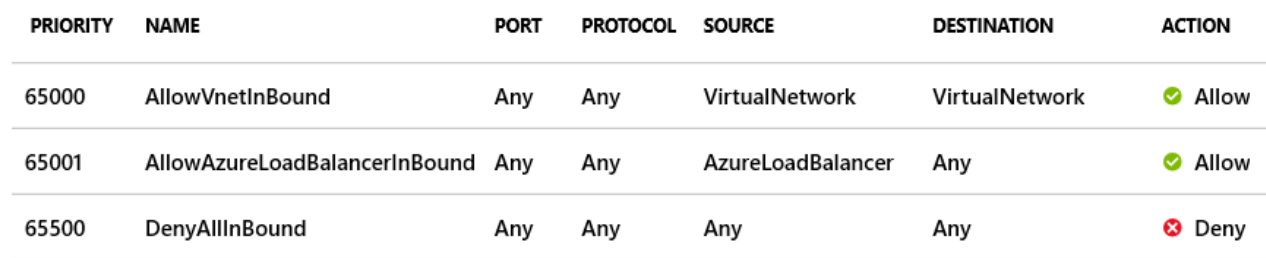

#### VM1-nsg - Outbound security rules

Network security group

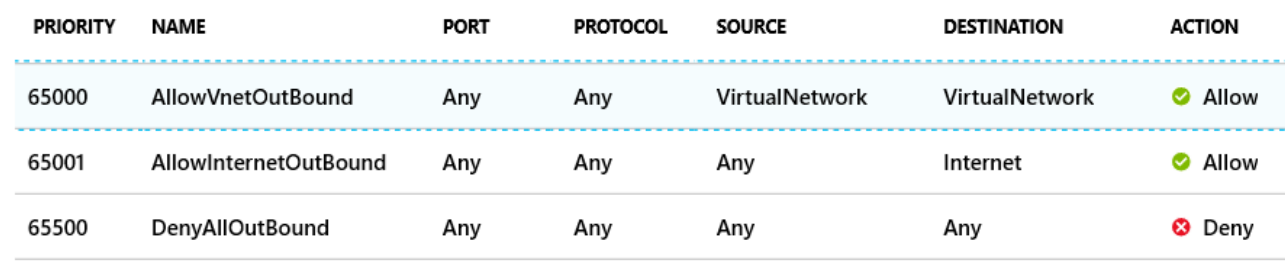

**T** PE is a special type of NIC that plugs into to VNET

- **T** PE uses private IP from subnet
- **T** Traffic remains in VNET
- **Relies on DNS**

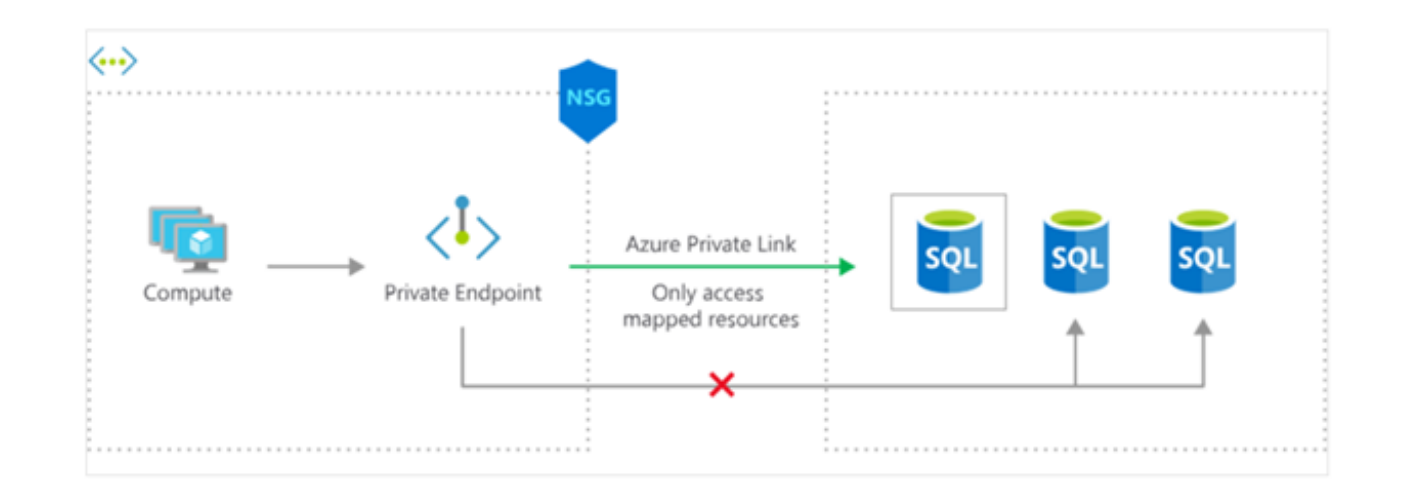

**V 0.3**

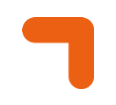

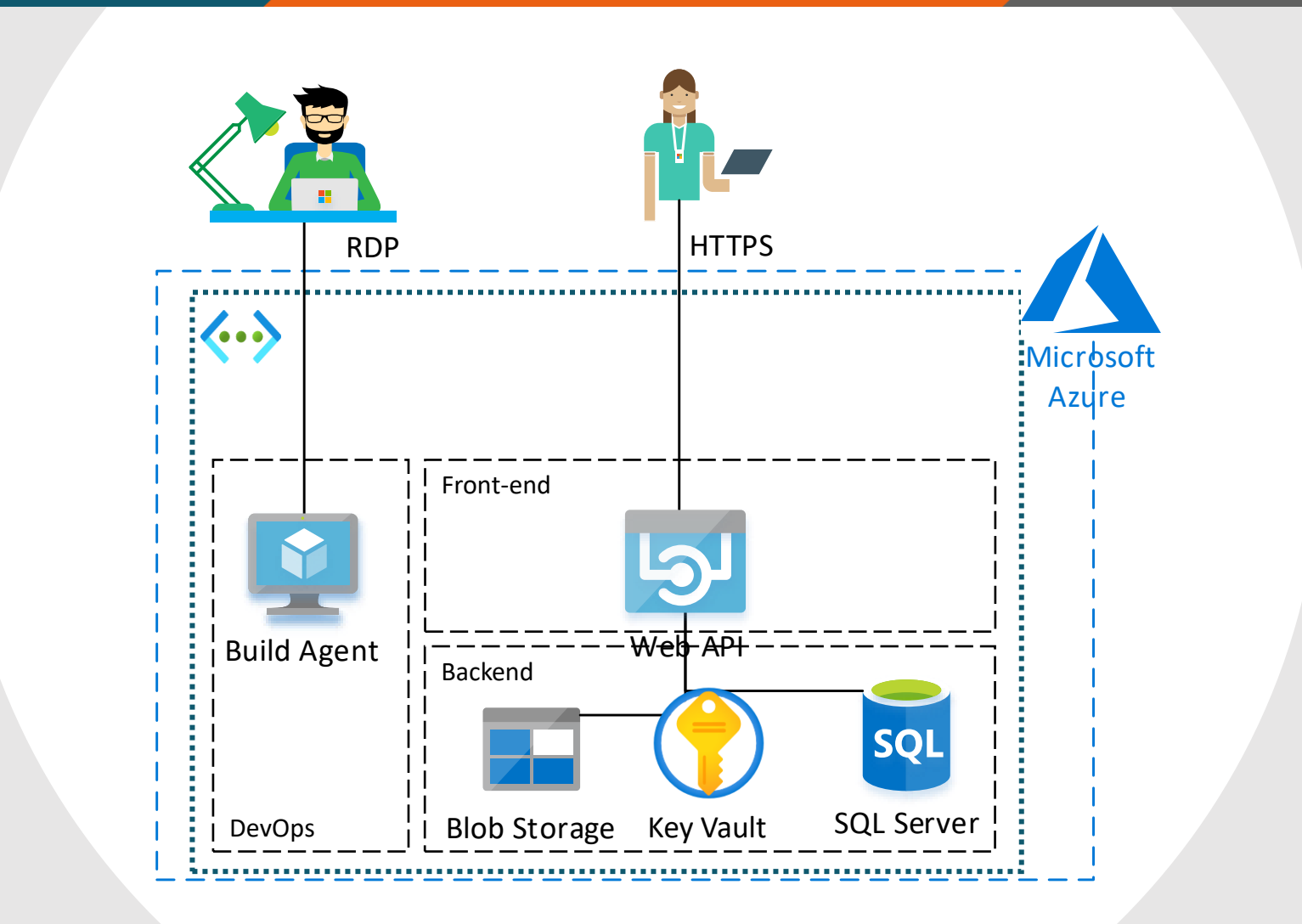

## **Infrastructure View (V 0.3)**

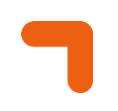

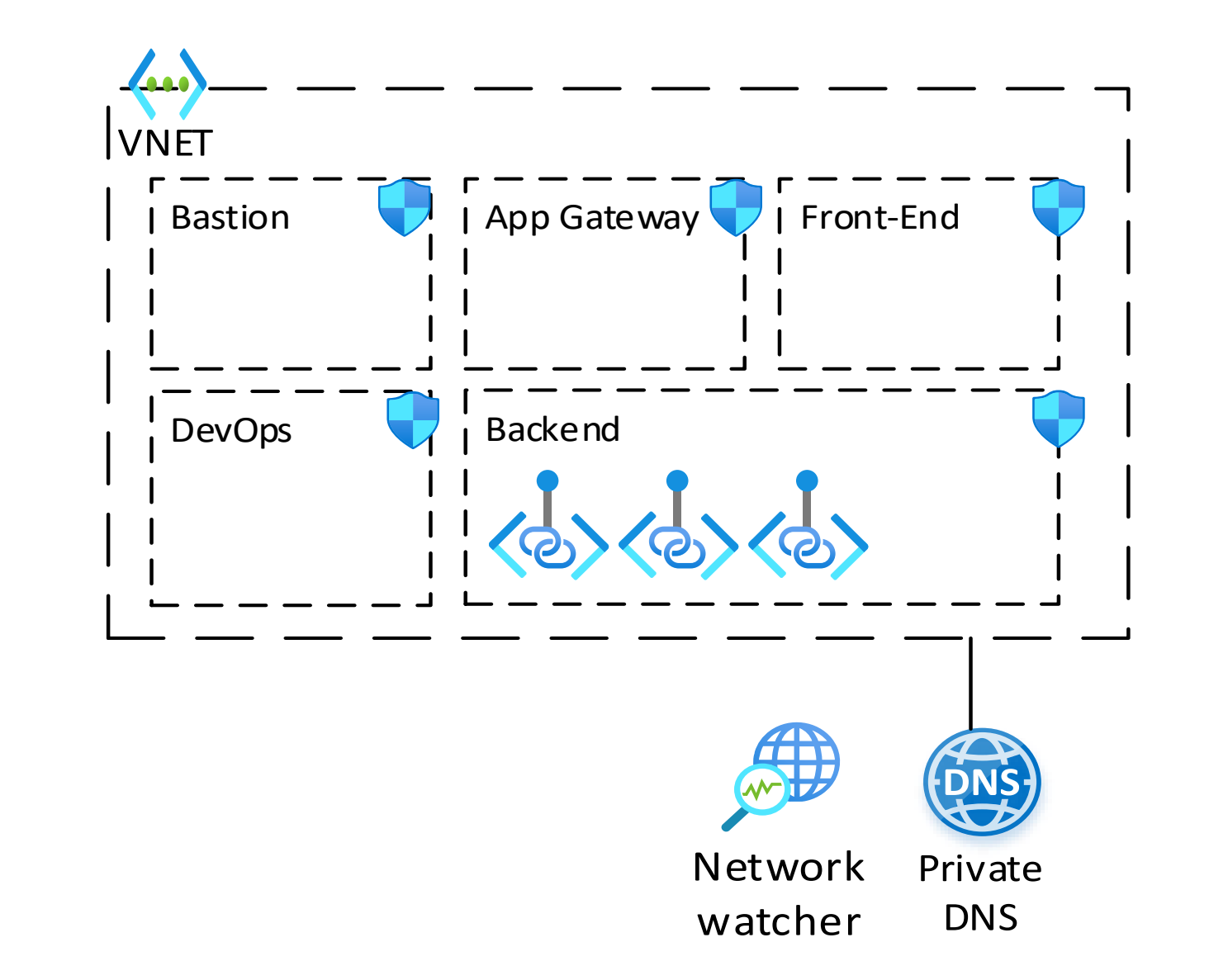

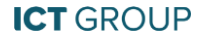

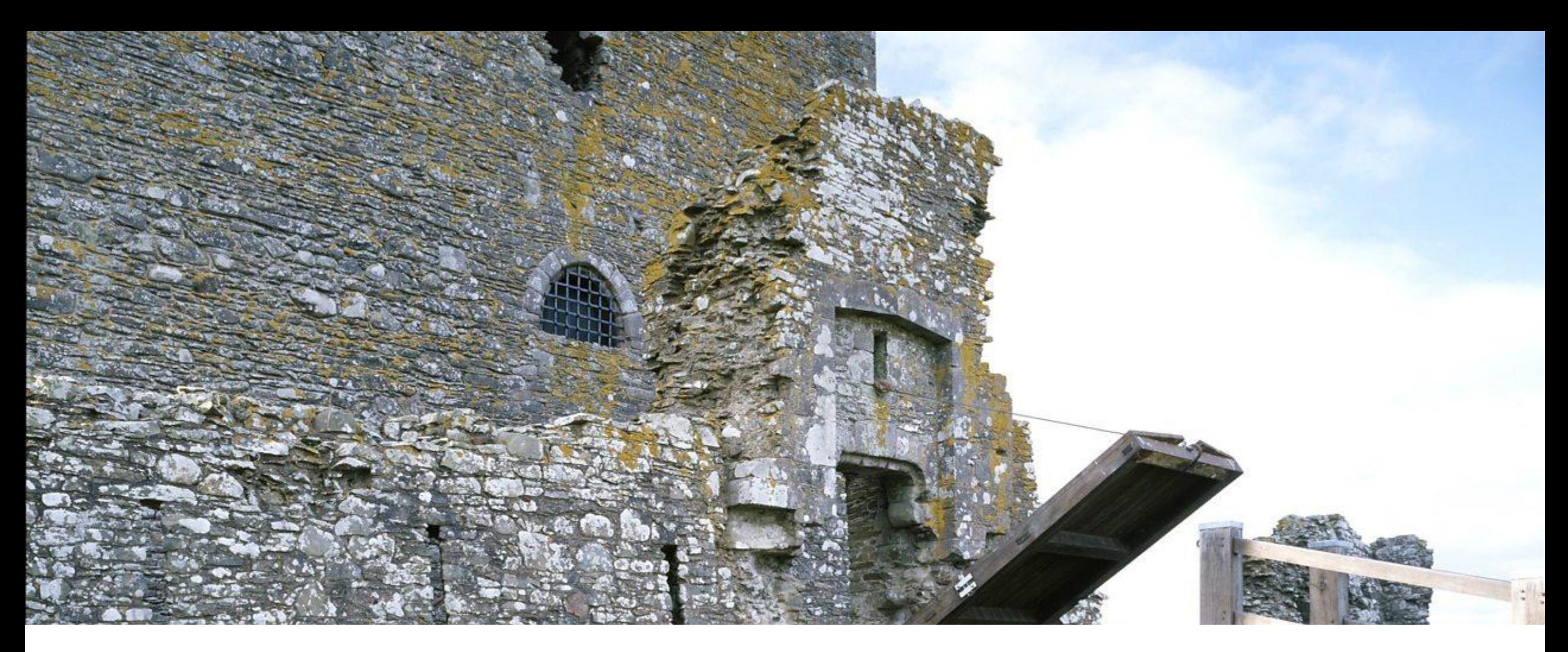

# Wait… **how can I access my services?**

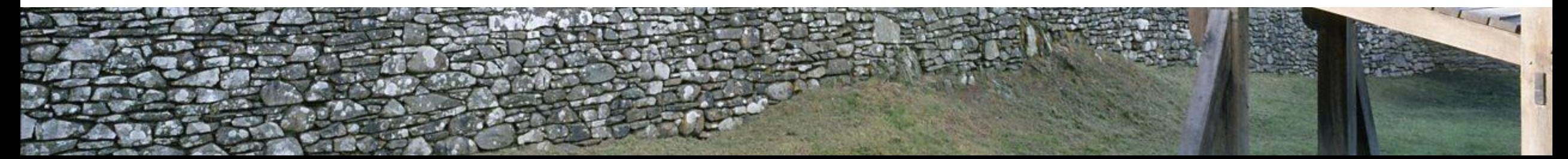

- **T** Q: How can I deploy from a build agent to my environment?
	- A: Use a self-hosted build agent
	- A2: Temporarily whitelist your azure hosted build agent
- **T** Q: How can I access my VM using RDP / SSH?
	- A: VPN
	- A2: Azure Bastion
- **T** Q: How can I access resources using Private Endpoints?
	- A: VPN
	- A2: Azure Bastion + steppingstone VM
- **T** Q: How can I access resources other resources?
	- A: Add your IP to the firewall whitelist

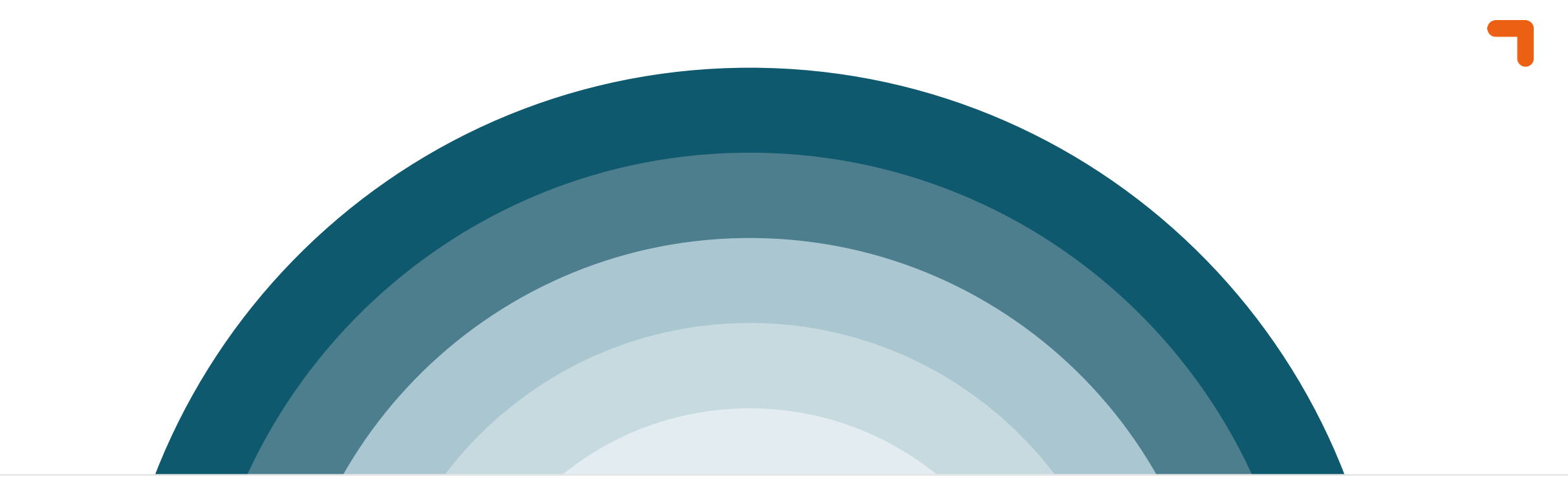

# **Perimeter Security**

**V 0.4**

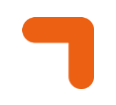

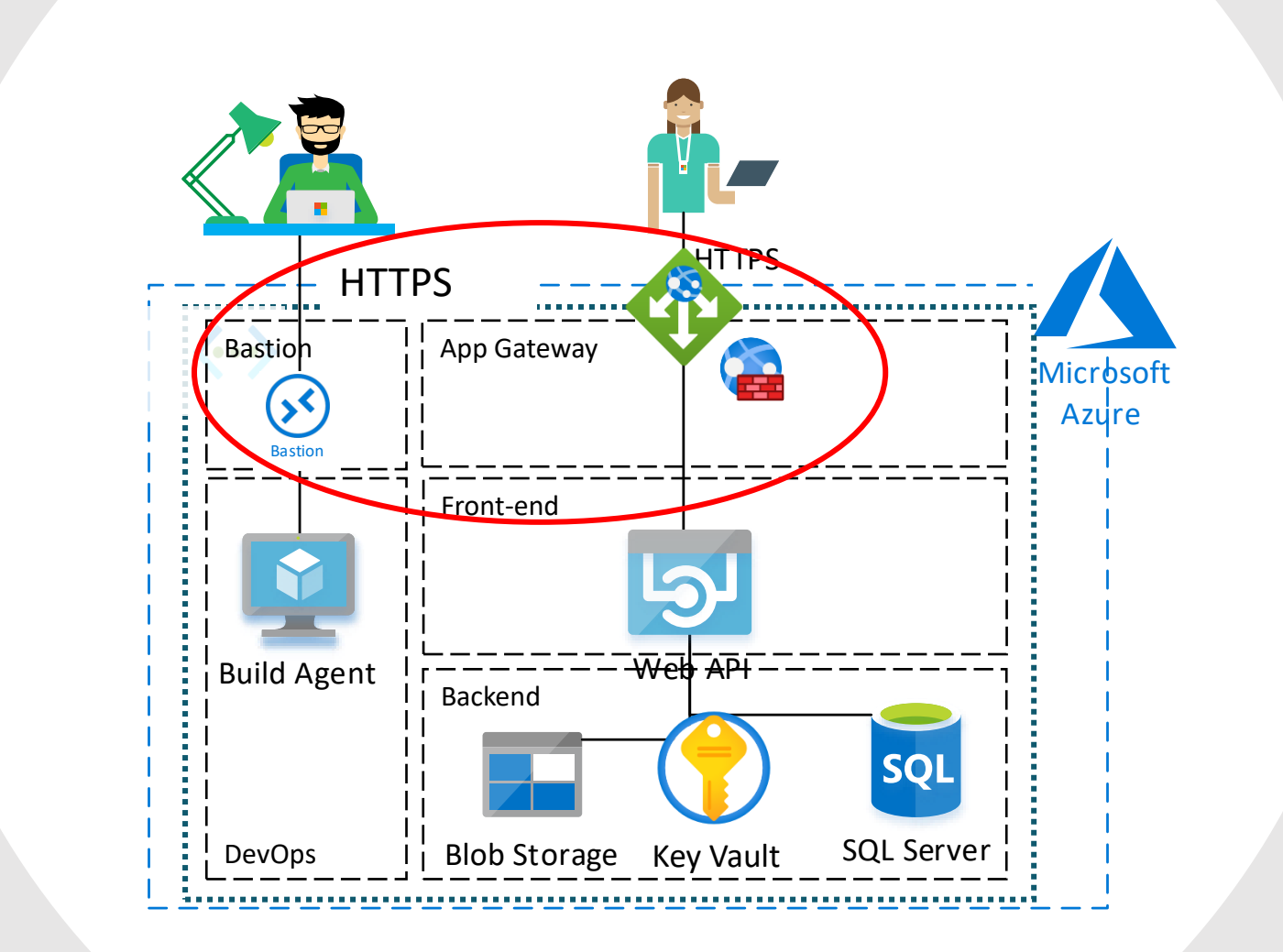

### **Azure Bastion**

- **T** Provide RDP/SSH access via the browser without the need of a public endpoint / IP
- **Reduces attack surface**
- **1** Single deployment per virtual network is enough

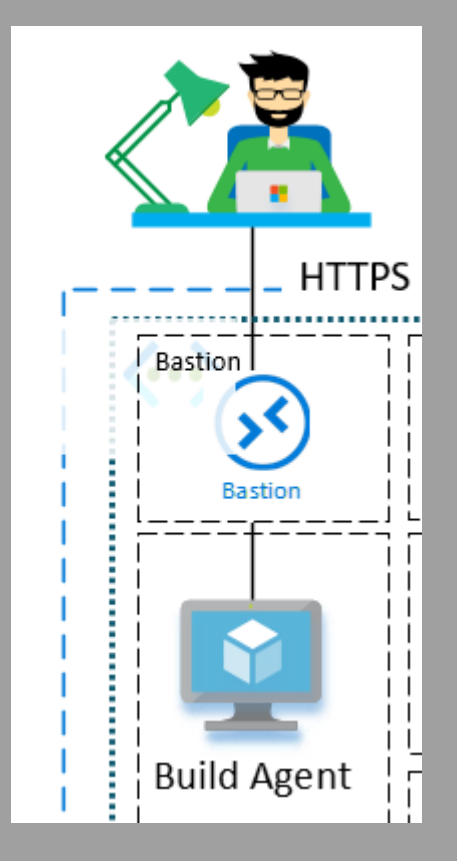

## **AGW <–> WAF <–> Web API**

- **1** Application Gateway
- **T** with integrated Web Application Firewall

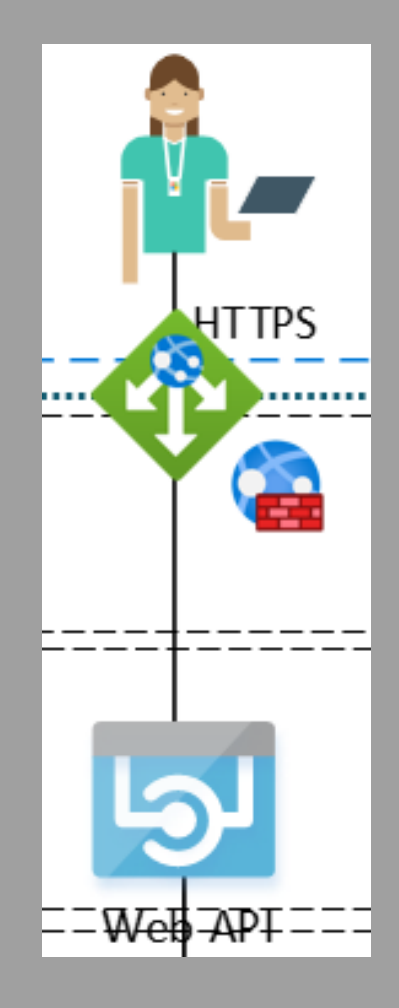

## **Web Application Firewall (WAF)**

#### **Features:**

- **T** Custom Access Control
- **1** Rate Limiting
- **T** Preconfigured managed rules sets
- **T** OWASP Top 10 protection

### **What is the difference with Azure Firewall?**

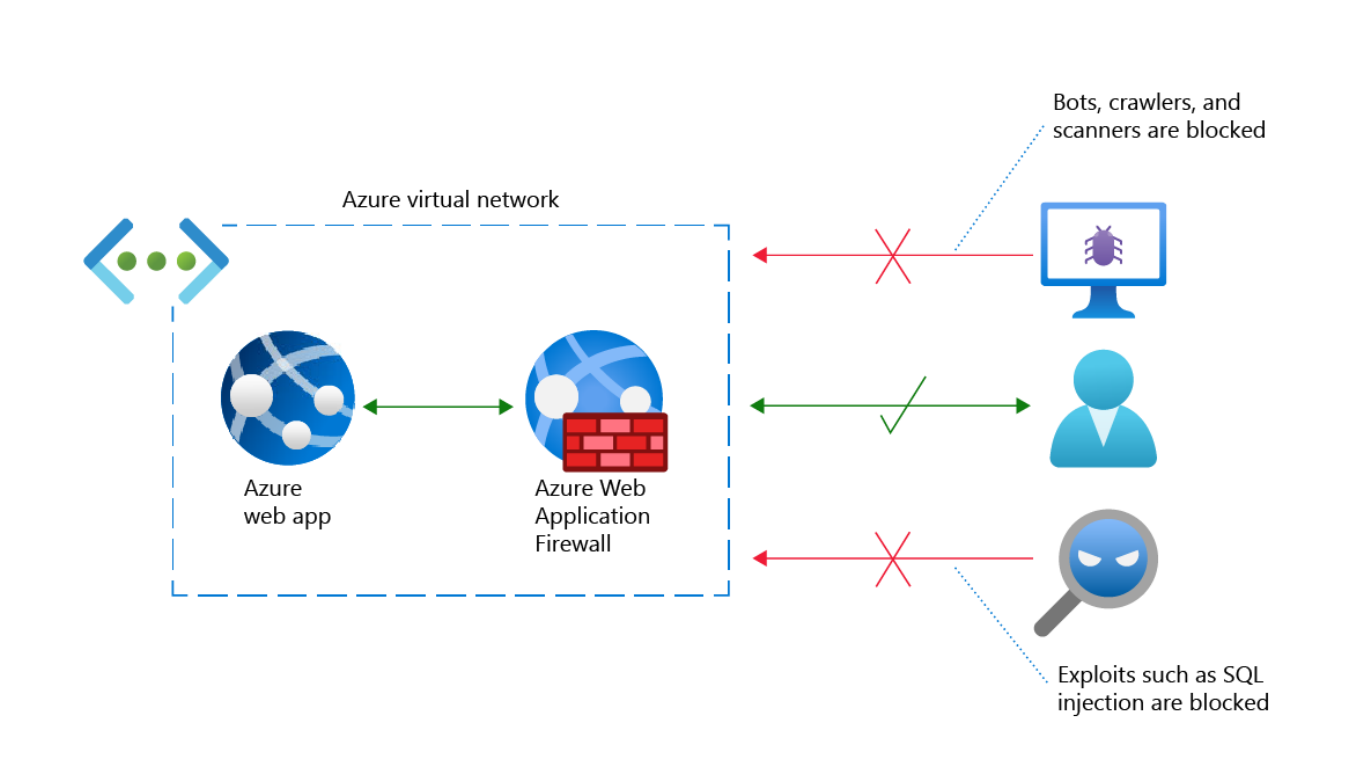

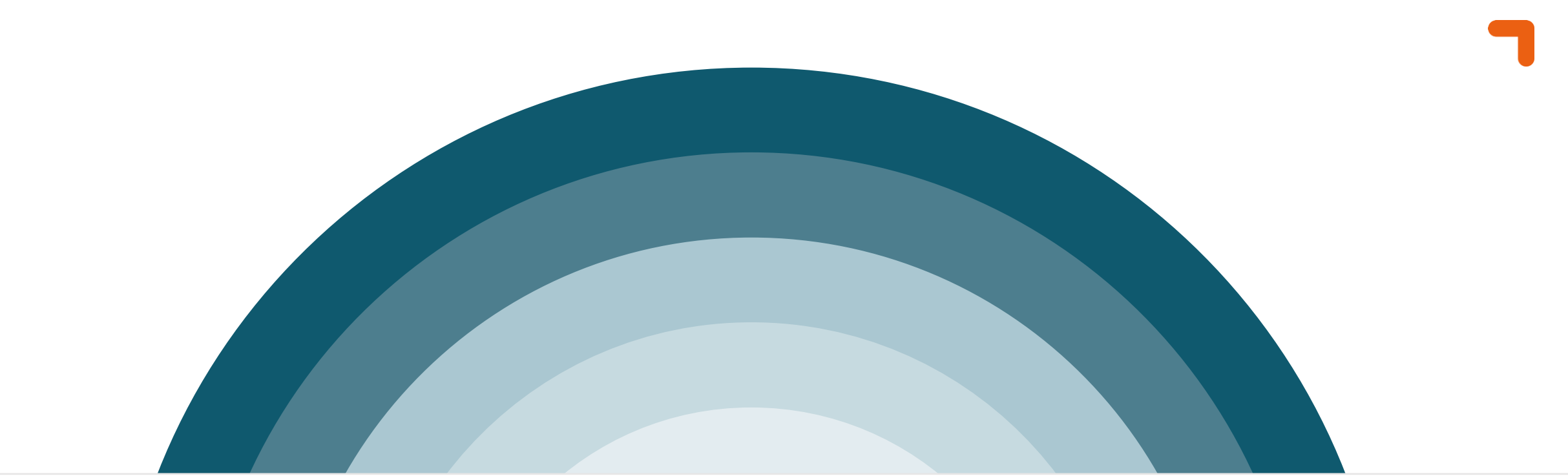

# **Identity and Access**

## **Managed Identity**

### **1** Managed Identity

- **T** System-Assigned Managed Identity
	- **T** Part of resource
	- **T** Shared life-cycle with parent resource
	- **1** Linked to 1 resource
- **T** User-assigned Managed identity
	- **T** Stand-alone resource
	- **1** Independent life-cycle
	- **T** Can be shared among other resources

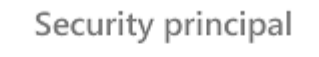

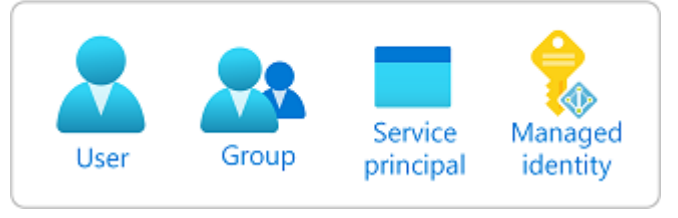

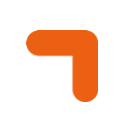

## **Conditional Access**

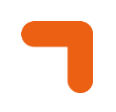

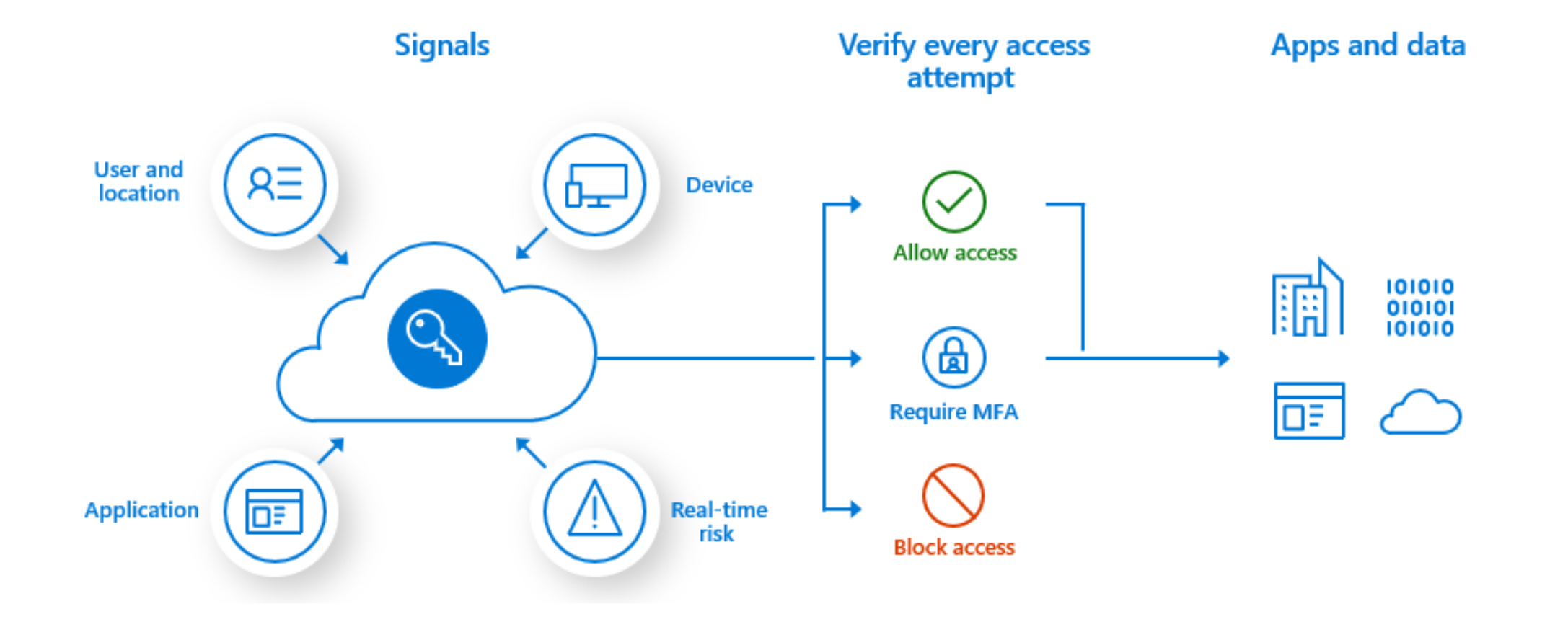

- **T** Most common Azure roles for **Control Plane**:
	- Owner
	- Contributor
	- Reader
- When it comes to the **Data Plane**:
	- Storage Blob Data Reader / Writer / Owner
	- Key Vault Administrator / Key Vault Secret User (etc)
- **T** Complete list: [https://docs.microsoft.com/en](https://docs.microsoft.com/en-us/azure/role-based-access-control/built-in-roles)[us/azure/role-based-access-control/built-in-roles](https://docs.microsoft.com/en-us/azure/role-based-access-control/built-in-roles)

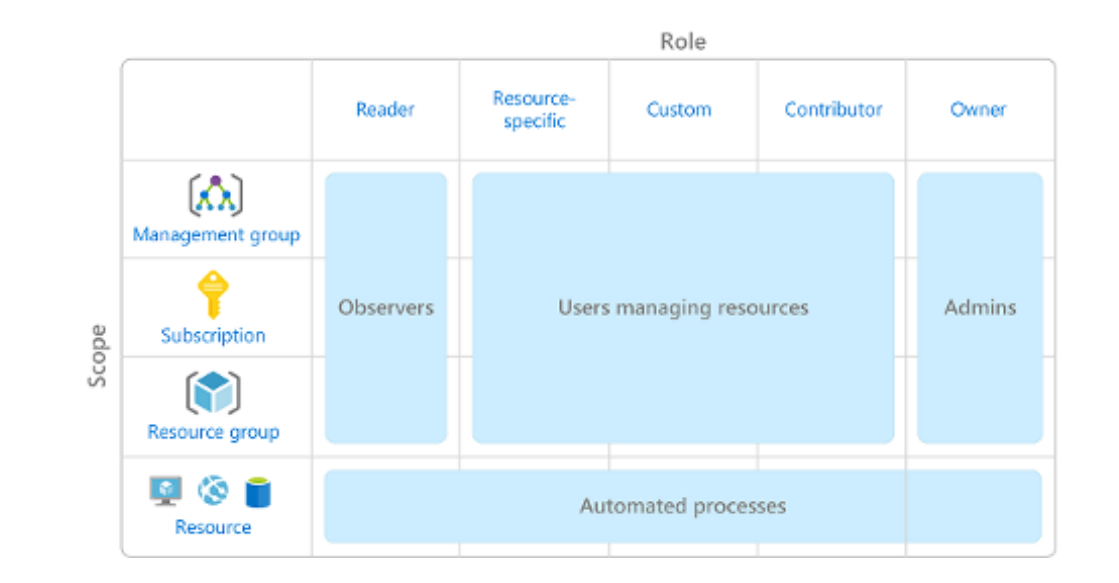

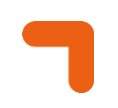

- **T** Attribute Based Access Control (ABAC)
- **T** Role Assignment conditions based on attributes
- **T** Why use conditions?
	- **Provide more fine-grained access control** 
		- E.g. Constrain roles an Owner can assign
	- **T** Use attributes that have specific business meaning
		- E.g. use Tag and allow only access to Blob with Tag Value 'Project X'

**T** Assign the Storage Blob Data Reader role only if Blob doesn't contain any threats

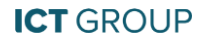

#### Add role assignment me

Role Members Conditions (optional) Review + assign Add an optional check to your role assignment to provide more fine-grained access control. Learn more **Selected role** Storage Blob Data Reader **Z** Edit condition III Remove condition **Role assignment conditions** 1  $\overline{2}$  $\overline{ }$  $\overline{3}$ !(ActionMatches{'Microsoft.Storage/storageAccounts/blobServices/containers/blobs/read'} AND NOT SubOperationMatches  ${'Blob.tist'}$  $\rightarrow$  $\overline{4}$ OR  $\overline{5}$ 6  $\left($ @Resource[Microsoft.Storage/storageAccounts/blobServices/containers/blobs/tags:Malware Scanning scan  $\overline{7}$ result<\$key\_case\_sensitive\$>] StringEqualsIgnoreCase 'No threats found' 8  $\vert$ )  $\overline{9}$  $\lambda$ 

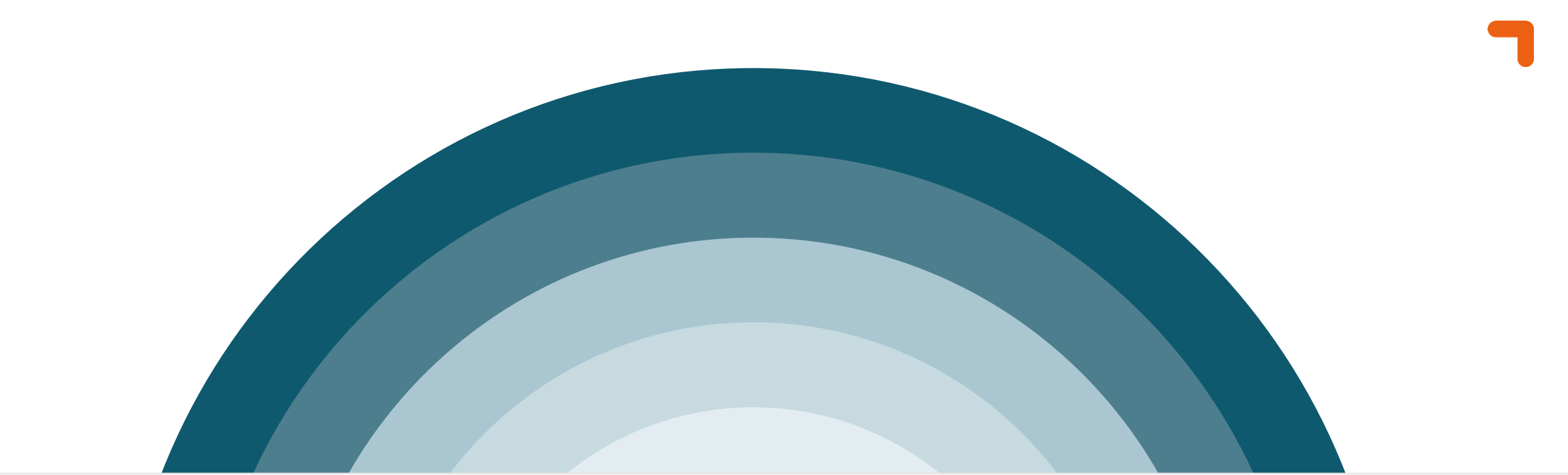

# **Physical Security**

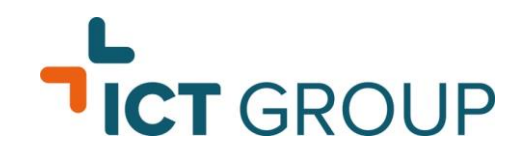

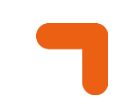

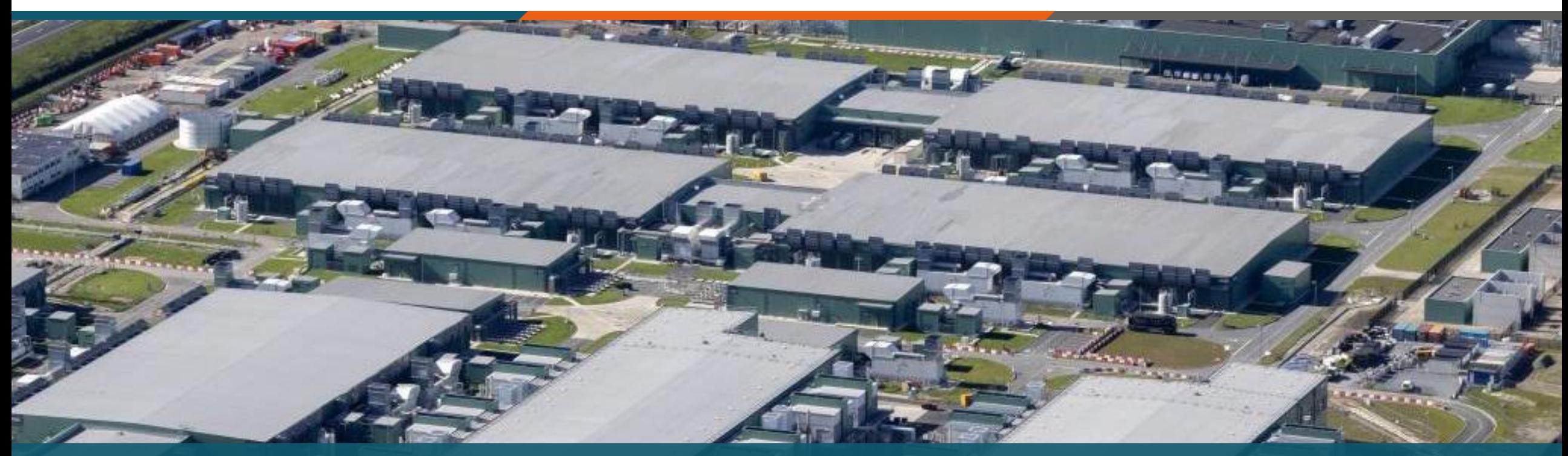

## Azure Data Center – Middenmeer (NL)

## **Wrap-up**

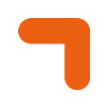

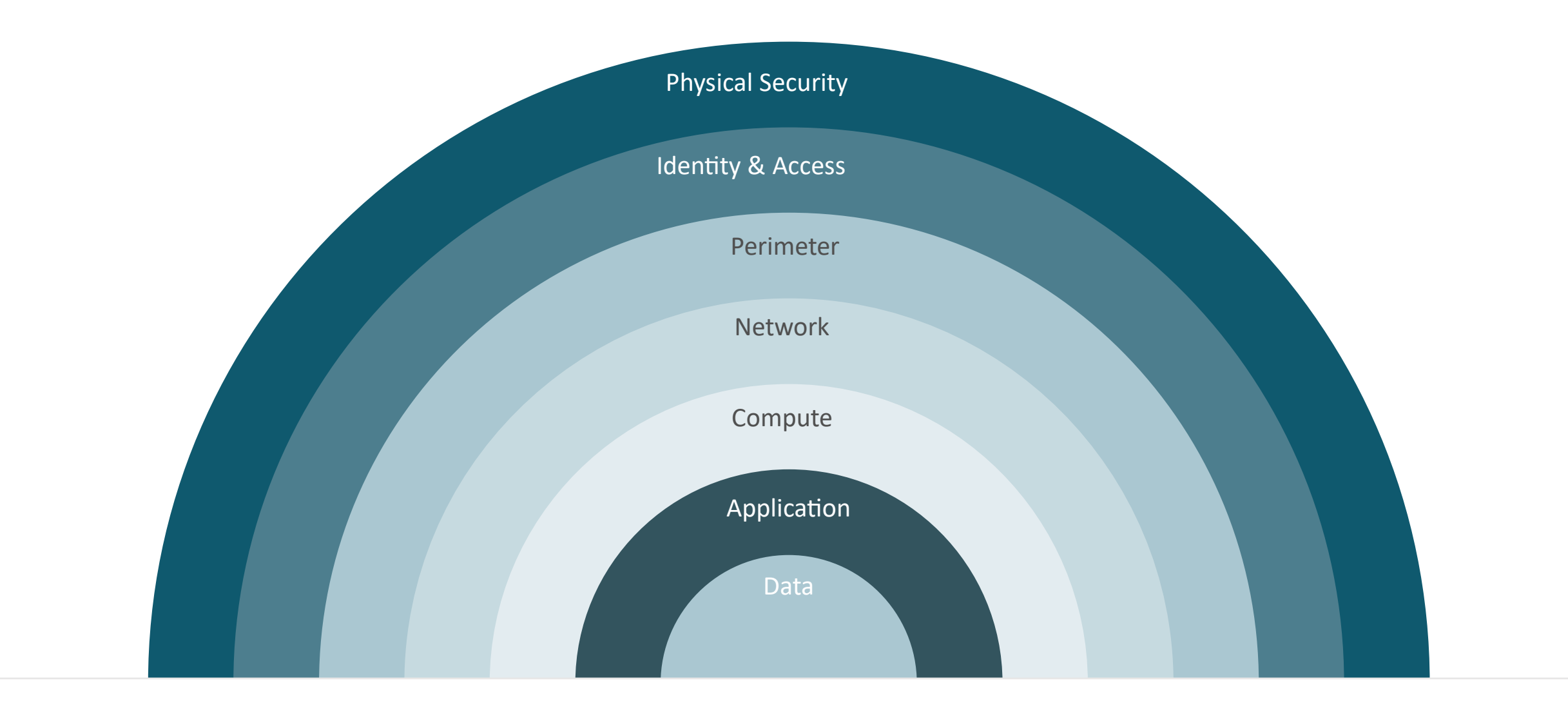

### **Questions & Answers**

WEBINAR

## Building a **Fortress** in Azure

## **Final info**

#### **WEBINAR**

## Building a **Fortress** in Azure

- **T** Slides en opname worden vandaag nog gedeeld
- **1** Next topic? Waar zou jij over willen leren
- **T** [Feedback? help ons verbeteren!](https://teams.microsoft.com/l/message/19:ecd9a007-2891-4b09-9df5-831a7cfc6d1d_f596a330-5f5b-4c71-aa8c-3717a37c05c8@unq.gbl.spaces/1701163555810?context=%7B%22contextType%22%3A%22chat%22%7D)
- **1** Updates over volgend webinar & survey worden gedeeld per mail
- **1** Volg ons op [LinkedIn](https://www.linkedin.com/company/ict_group/)

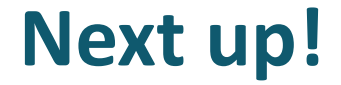

WEBINAR

# **Building an integration platform in Azure**

Integreer data tussen systemen en deel data met externe partijen

*Q1 2024*

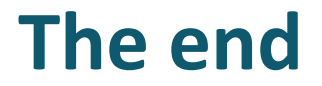

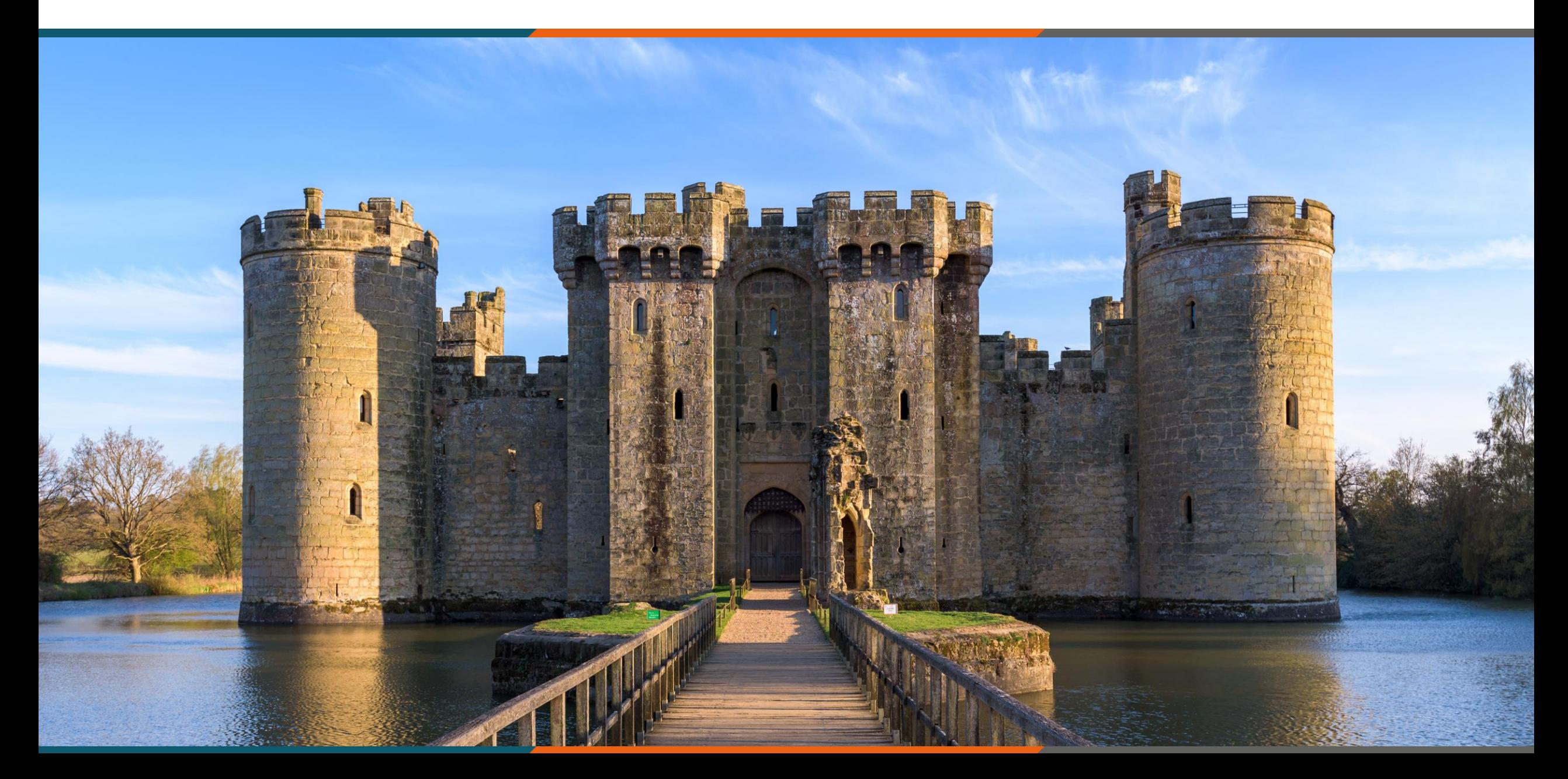